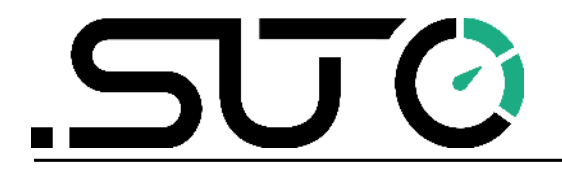

Deutsch

# **Gebrauchs- und Montageanleitung**

<span id="page-0-0"></span>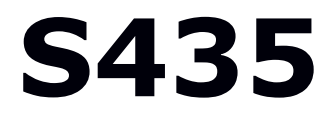

# **Vortex-Durchflussmesser für Dampf (Inline)**

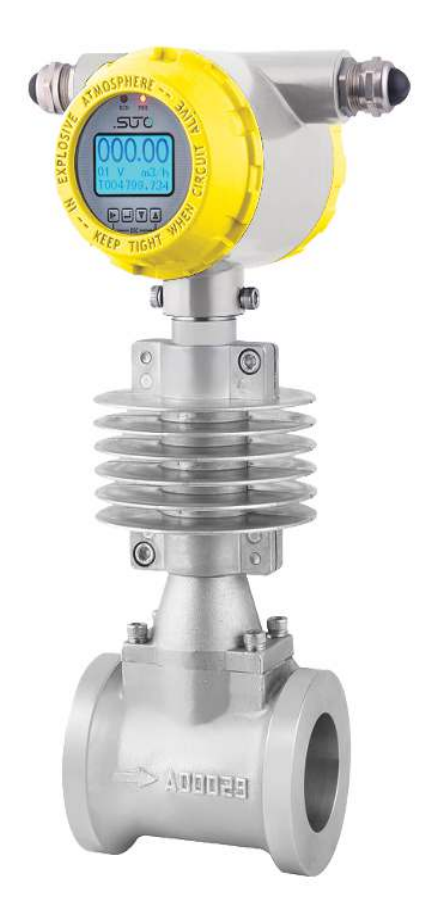

## .SUC

Sehr geehrter Kunde,

vielen Dank, dass Sie sich für eines unserer Produkte entschieden haben.

Lesen Sie die Gebrauchs- und Montageanleitung sorgfältig durch, bevor Sie das Gerät in Betrieb nehmen. Der Hersteller haftet nicht für Schäden, die durch nicht bestimmungsgemäßen Gebrauch, falsche Montage oder falsche Bedienung verursacht werden.

Sollte das Gerät auf eine andere Art und Weise, wie in der Anleitung beschrieben, benutzt werden, entfällt die Garantie und der Hersteller wird von jeglicher Haftung ausgeschlossen.

Das Gerät ist ausschließlich für den beschriebenen Zweck bestimmt und darf nur dafür verwendet werden.

SUTO iTEC GmbH bietet keine Garantie für andere Anwendungen.

## Inhaltsverzeichnis

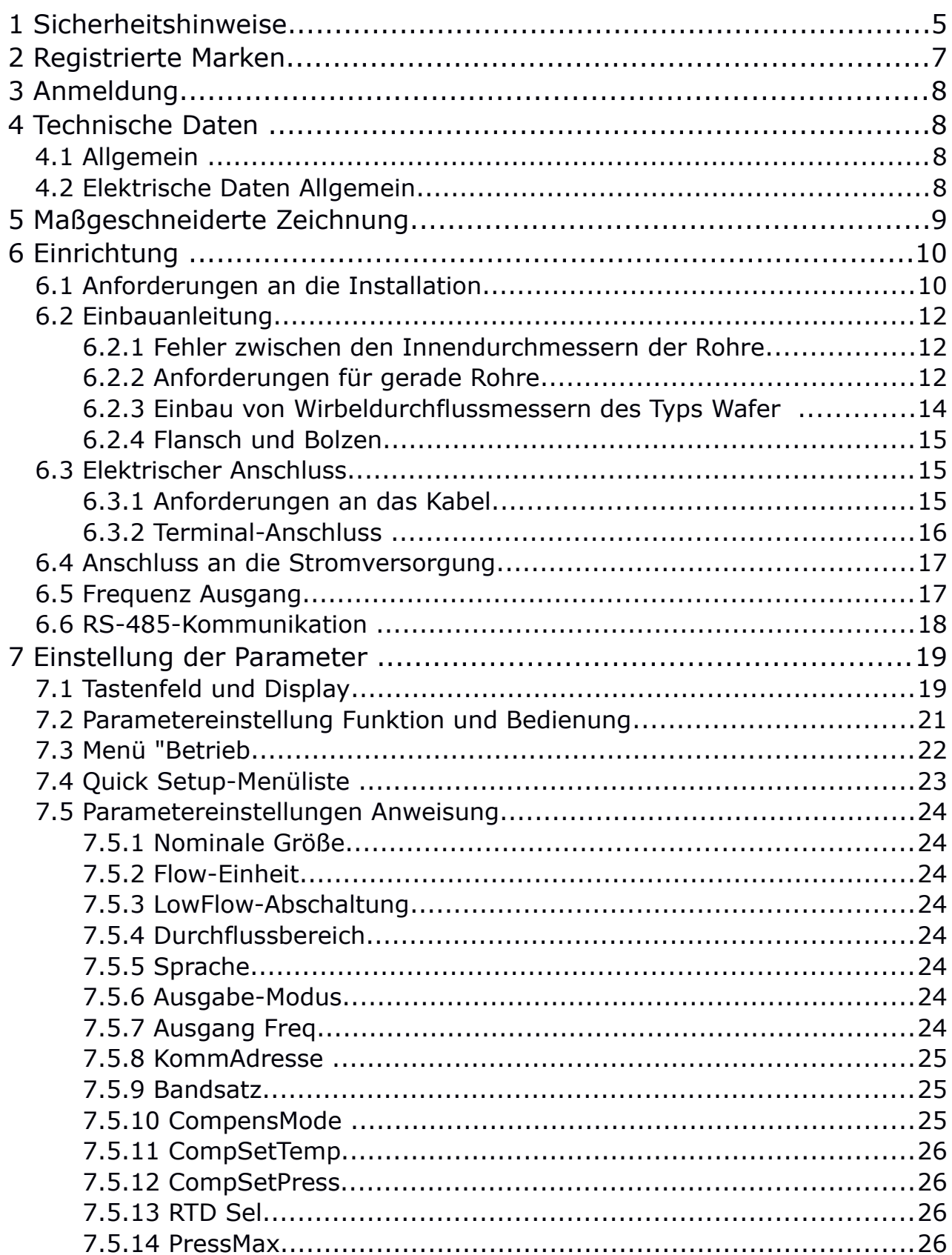

## **SUG**

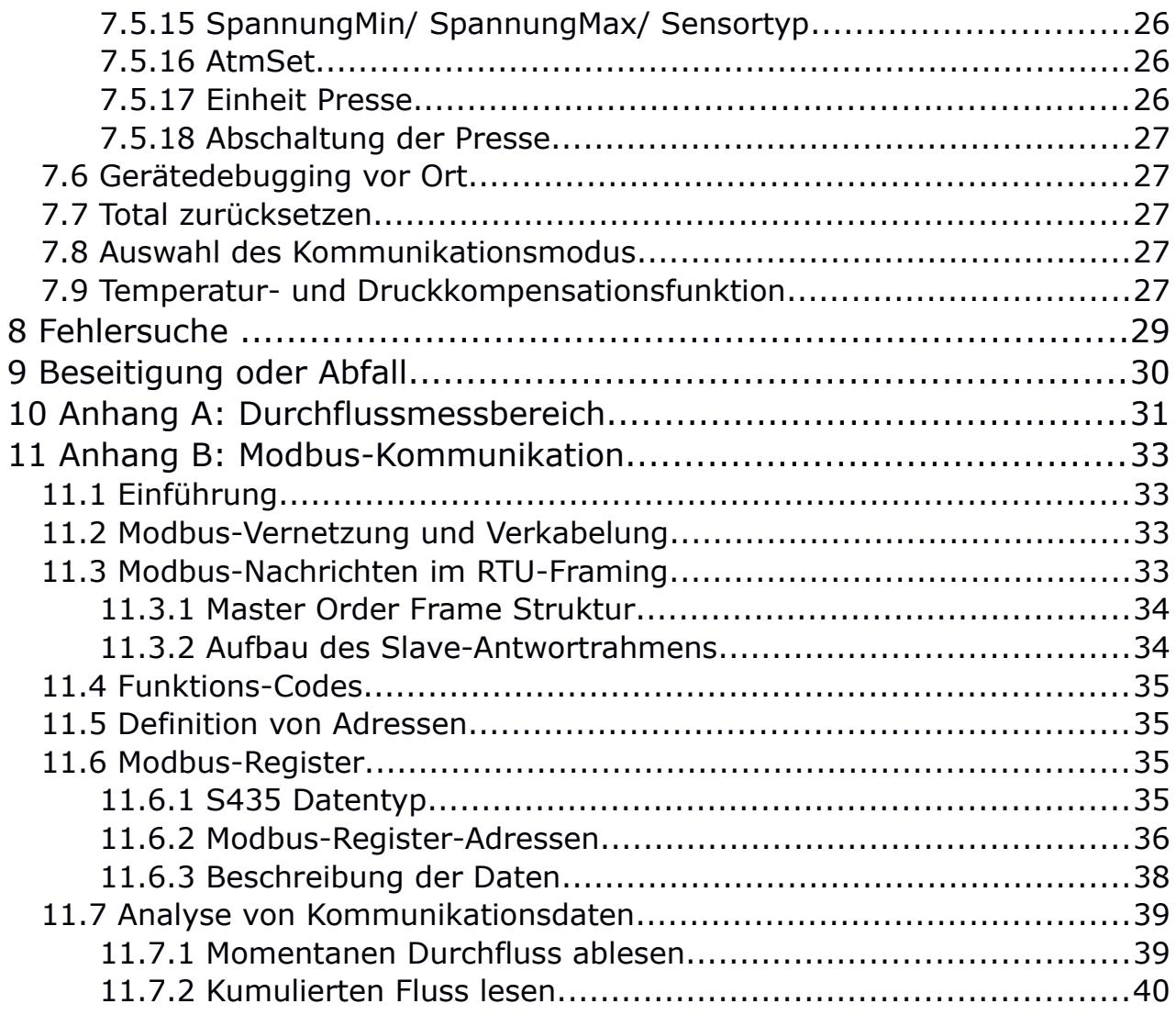

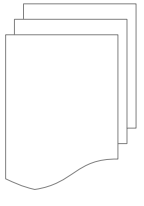

#### **Bitte überprüfen Sie ob diese Gebrauchsanleitung dem Geräte-Typ entspricht.**

Bitte beachten Sie in dieser Anleitung alle angegeben Hinweise. Sie beinhaltet wesentliche Informationen, welche bevor und während der Installation, im Betrieb und bei Wartungsarbeiten

beachtet werden müssen. Daher ist die Bedienungsanleitung von den Technikern wie auch von dem verantwortlichen Betreiber / Fachpersonal sorgfältig zu lesen.

Die Bedienungsanleitung muss jederzeit und in unmittelbarer Nähe des Einsatzortes verfügbar sein. Im Falle von Unklarheiten oder Fragen bezüglich der Bedienungsanleitung oder dem Gerät, kontaktieren Sie bitte den Hersteller.

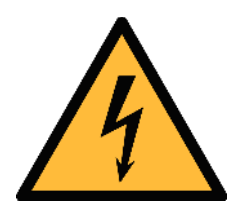

## **WARNUNG!**

## **Druckluft!**

#### **Jeglicher Kontakt mit schnell entweichender Druckluft oder berstenden Anlageteilen kann zu schweren Verletzungen oder zum Tod führen!**

- Überschreiten Sie nicht den maximal erlaubten Druckbereich (siehe Sensoretikett).
- Benutzen Sie ausschließlich druckfestes Installationsmaterial.
- Verhindern Sie, dass Personen von entweichender Druckluft oder von berstenden Anlagenteile getroffen werden können.
- Während den Wartungsarbeiten darf kein Druck auf der Anlage herrschen.

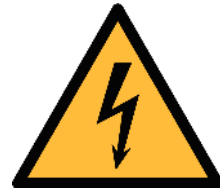

## **WARNUNG!**

### **Netzspannung!**

**Jeglicher Kontakt mit unter Spannung stehenden Teilen kann einen elektrischen Schlag mit schweren Verletzungen oder den Tod zur Folge haben.**

- Beachten Sie alle geltenden Vorschriften für elektronische Installationen.
- Während den Wartungsarbeiten muss sich das Gerät im spannungsfreien Zustand befinden.

5U CI

.SJ0

• Alle elektronischen Arbeiten dürfen nur von befugtem Fachpersonal durchgeführt werden.

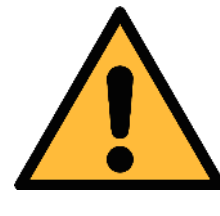

#### **VORSICHT!**

**Unzulässige Betriebsparameter!**

**Bei Über- oder Unterschreitung der Parameter besteht Gefahr für Mensch und Material und es können Funktions- und Betriebsstörungen auftreten.**

- Überschreiten Sie nicht die zugelassenen Betriebsparameter.
- Das Gerät darf nur innerhalb der zulässigen Grenzwerte betrieben werden.
- Über- oder Unterschreiten Sie nicht die zugelassene Lager- und Betriebstemperatur bzw. den Druck.
- Das Gerät sollte regelmäßig gewartet und kalibriert werden, mindestens einmal im Jahr.

#### **Allgemeine Sicherheitshinweise**

- Es ist nicht erlaubt das Gerät in explosiver Umgebung zu betreiben.
- Bitte beachten Sie die nationalen Bestimmungen und Sicherheitsvorschriften bevor/während der Installation und im Betrieb.

#### **Hinweis**

- Umbauten oder Veränderungen am Gerät sind unzulässig.
- Verwenden Sie immer Schraubenschlüssel, um das Produkt ordnungsgemäß zu montieren.

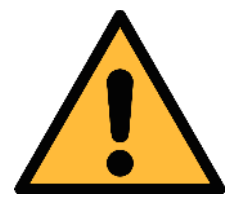

### **VORSICHT!**

**Messwerte können fehlerhaft sein!**

**Das Gerät muss korrekt installiert und regelmäßig gewartet werden, sonst kann es zu fehlerhaften Messwerten und Fehlinterpretationen kommen.**

- Beachten Sie die Durchflussrichtung bei der Montage. Die Richtung ist auf dem Gehäuse angezeigt.
- Überschreiten Sie nicht die max. zulässigen Betriebstemperaturen des Sensors.

• Vermeiden Sie Kondensation am Sensor, da dies erhebliche Einflüsse auf die Genauigkeit hat.

#### **Transport und Lagerung**

- Es wird empfohlen den Sensor in der Original-Verpackung zu transportieren.
- Stellen Sie sicher, dass die Lagertemperatur des Sensors zwischen -10°C ... +65°C liegt. Der ideale Temperatur- und Feuchtigkeitsbereich liegt bei 25 °C und 65 %.
- Vermeiden Sie direkte UV- und Sonneneinstrahlung während der Lagerung.
- Die Luftfeuchtigkeit bei der Lagerung muss zwischen 5% ... 90% liegen und darf nicht kondensieren.

### **2 Registrierte Marken**

SUTO® Eingetragenes Warenzeichen von SUTO iTEC MODBUS® Eingetragenes Warenzeichen von der Modbus Organization, Hopkinton, USA Android™, Google Play Eingetragenes Warenzeichen von Google LLC

## **3 Anmeldung**

Der S435 Vortex-Durchflussmesser für Dampf arbeitet nach dem Karman-Wirbelprinzip und wird zur Messung von Durchflussmengen in Sattdampfanwendungen eingesetzt.

## **4 Technische Daten**

### **4.1 Allgemein**

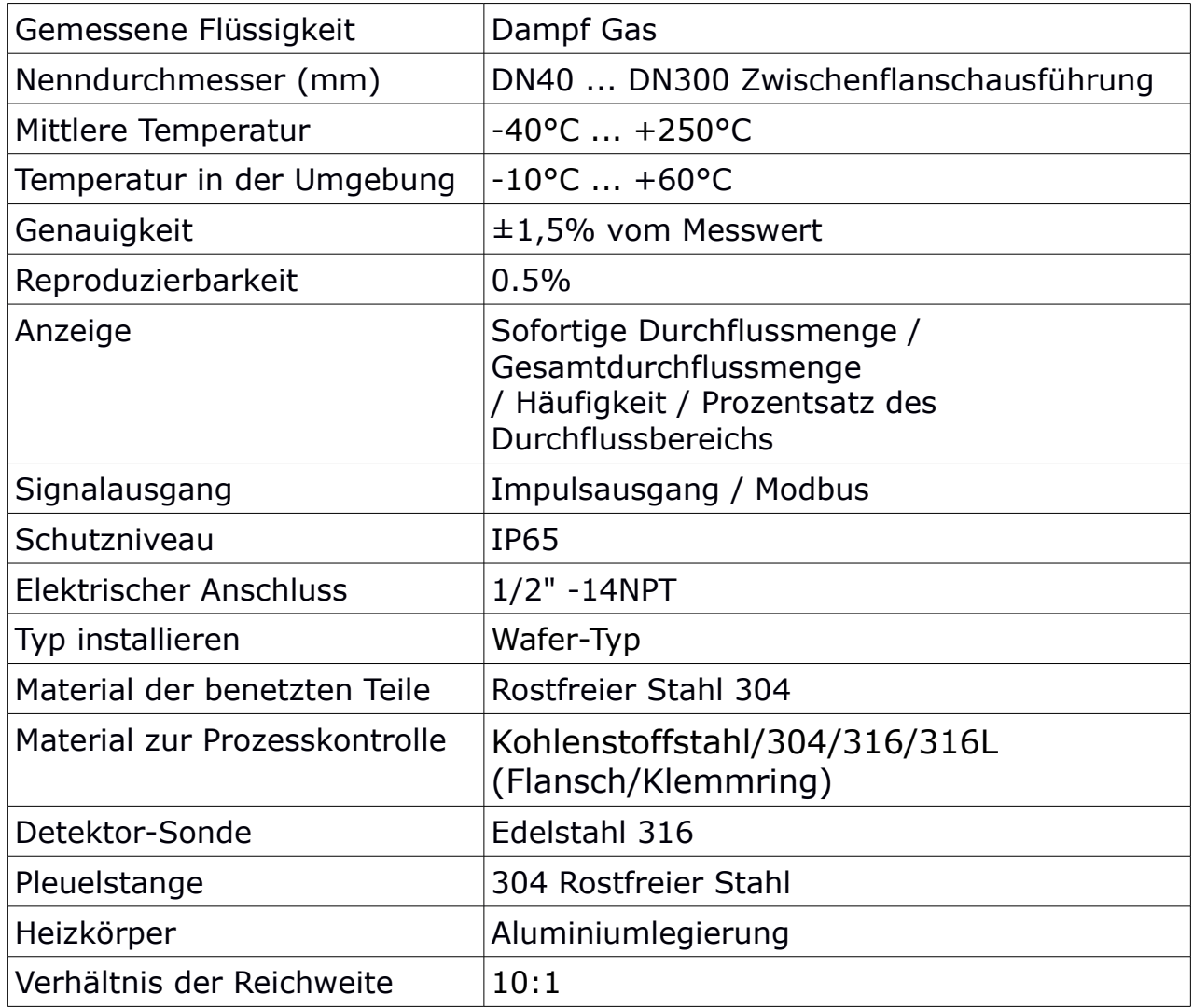

### **4.2 Elektrische Daten Allgemein**

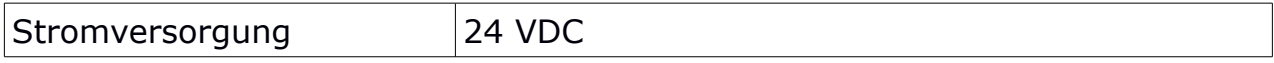

 $\circ$ 

#### $\frac{80}{12}$  $63 - 63$ 70  $\varnothing$  92 M20 X 1.5  $\overline{0}$ o  $\overline{\bullet}$  $\circ$  $\sqrt{2}$  $\circ$ (ö  $\overline{\mathbf{Q}}$ 4 中上午 B ØD

## **5 Maßgeschneiderte Zeichnung**

Abbildung 1 Umrisszeichnung des Wirbeldurchflussmessers für Dampf

| <b>DN</b> | <b>Vortex-Durchflussmesser Dimension</b><br>Nenndruck 1,6 MPa Einheit: mm |     |     |     |
|-----------|---------------------------------------------------------------------------|-----|-----|-----|
|           | А                                                                         | B   |     | ΦD  |
| 40        | 100                                                                       | 50  | 256 | 75  |
| 50        | 110                                                                       | 55  | 256 | 87  |
| 65        | 110                                                                       | 55  | 262 | 109 |
| 80        | 110                                                                       | 55  | 267 | 120 |
| 100       | 120                                                                       | 60  | 271 | 149 |
| 125       | 133                                                                       | 73  | 291 | 175 |
| 150       | 160                                                                       | 90  | 304 | 203 |
| 200       | 185                                                                       | 115 | 331 | 259 |
| 250       | 210                                                                       | 140 | 357 | 312 |
| 300       | 240                                                                       | 165 | 383 | 363 |

## **6 Einrichtung**

Vergewissern Sie sich, dass alle unten aufgeführten Komponenten in Ihrem Paket enthalten sind.

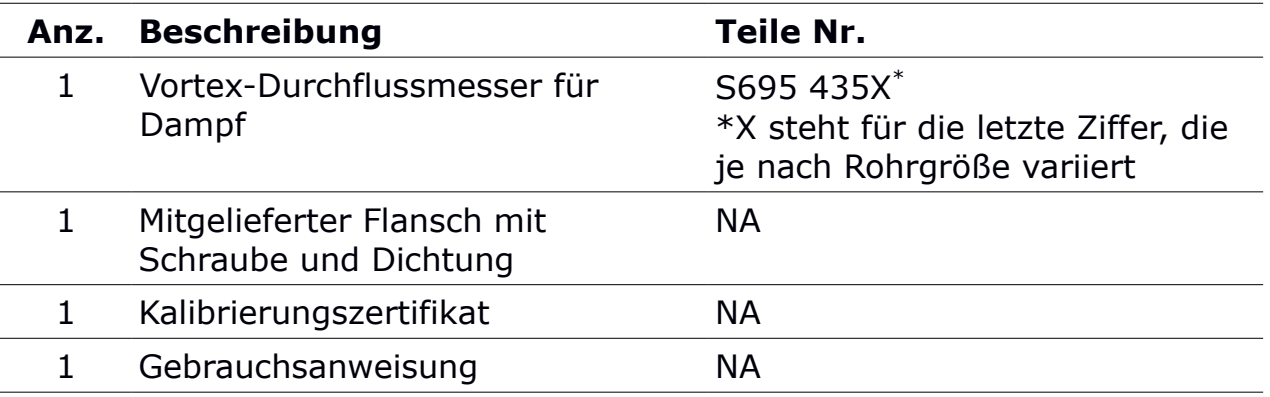

#### **6.1 Anforderungen an die Installation**

Bei der Installation des Durchflussmessers ist Folgendes zu beachten:

- Die Durchflussrichtung sollte mit der Pfeilrichtung auf dem Durchflussmesser übereinstimmen.
- Die Flanschbolzen sind mit dem maximalen Drehmoment angezogen worden.
- Mechanische Spannungen (Verdrehung und Verbiegung) dürfen beim Einbau nicht auftreten. Die Gegenflansche sollten axialsymmetrisch und parallel sein, und es sollten geeignete Dichtungen verwendet werden.
- Die Dichtungen sollten nicht bis in den Durchflussbereich hineinreichen, da sonst Wirbel entstehen, die die Genauigkeit des Durchflussmessers beeinträchtigen.
- Alle Kräfte und Momente, die vom Rohr ausgehen, dürfen den Durchflussmesser nicht beeinflussen.
- Das Display des Durchflussmessers sollte dem Benutzer zugewandt sein.
- Die Schutzstopfen der Kabeleinführungen dürfen nur bei der Verdrahtung entfernt werden.
- Abgelegene Sensoren sollten an nahezu vibrationsfreien Stellen angebracht werden.
- Der Konverter des Durchflussmessers sollte vor direkter Sonneneinstrahlung geschützt werden (Schatten ist erforderlich).

Beachten Sie bei der Wahl des Aufstellungsortes die folgenden Regeln:

- Kein Unterdruck im Messrohr.
- Vermeiden Sie die Installation in der Nähe von Motoren, Transformatoren und anderen Starkstromgeräten, um Störungen zu vermeiden.
- Vermeiden Sie die Installation in der Nähe von stark korrosiven Gasen.
- Bei der Messung von gemischten Flüssigkeiten ist es zu vermeiden, dass sie an einem getrennten Ort installiert werden.
- Vermeiden Sie direkte Sonneneinstrahlung, die Umgebungstemperatur sollte -25°C ... +65°C betragen.
- Wählen Sie Orte ohne oder mit geringen Vibrationen. Wenn die Vibrationen zu stark sind, installieren Sie eine feste Stütze vor und hinter dem Rohr.
- Die relative Luftfeuchtigkeit beträgt 5% ... 90%.
- Vermeiden Sie direkten Regen und durchnässte Stellen.
- Verhinderung von Flüssigkeitsansammlungen.
- Der Durchflussmesser sollte an einem senkrechten Rohr montiert werden, um Flüssigkeitsansammlungen zu vermeiden.
- Wenn der Durchflussmesser horizontal installiert wird, heben Sie den mit dem Durchflussmesser installierten Rohrabschnitt an.

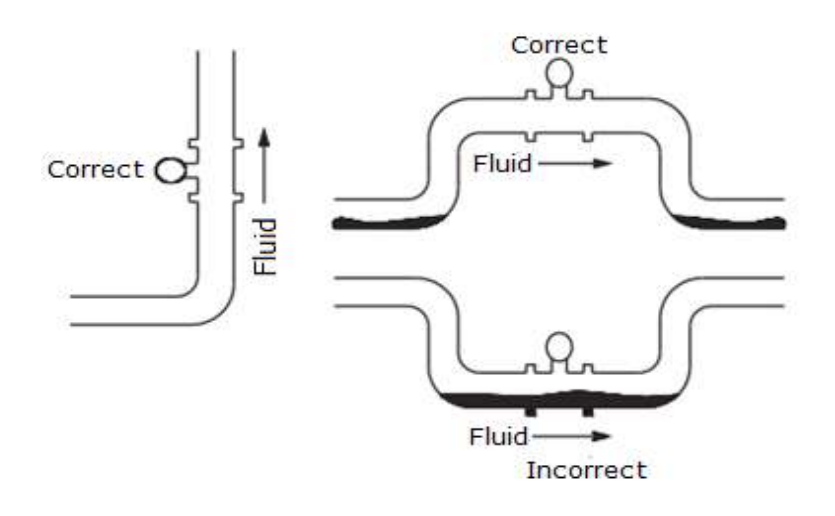

## **6.2 Einbauanleitung**

#### **6.2.1 Fehler zwischen den Innendurchmessern der Rohre**

- Der Innendurchmesser des Rohrs sollte so nah wie möglich am Innendurchmesser des Zählers liegen, und es sollte keine offensichtliche Abweichung geben.
- Stellen Sie sicher, dass die Innenwand des Rohres auf beiden Seiten des Durchflussmessers glatt und frei von Belägen ist.

#### **6.2.2 Anforderungen für gerade Rohre**

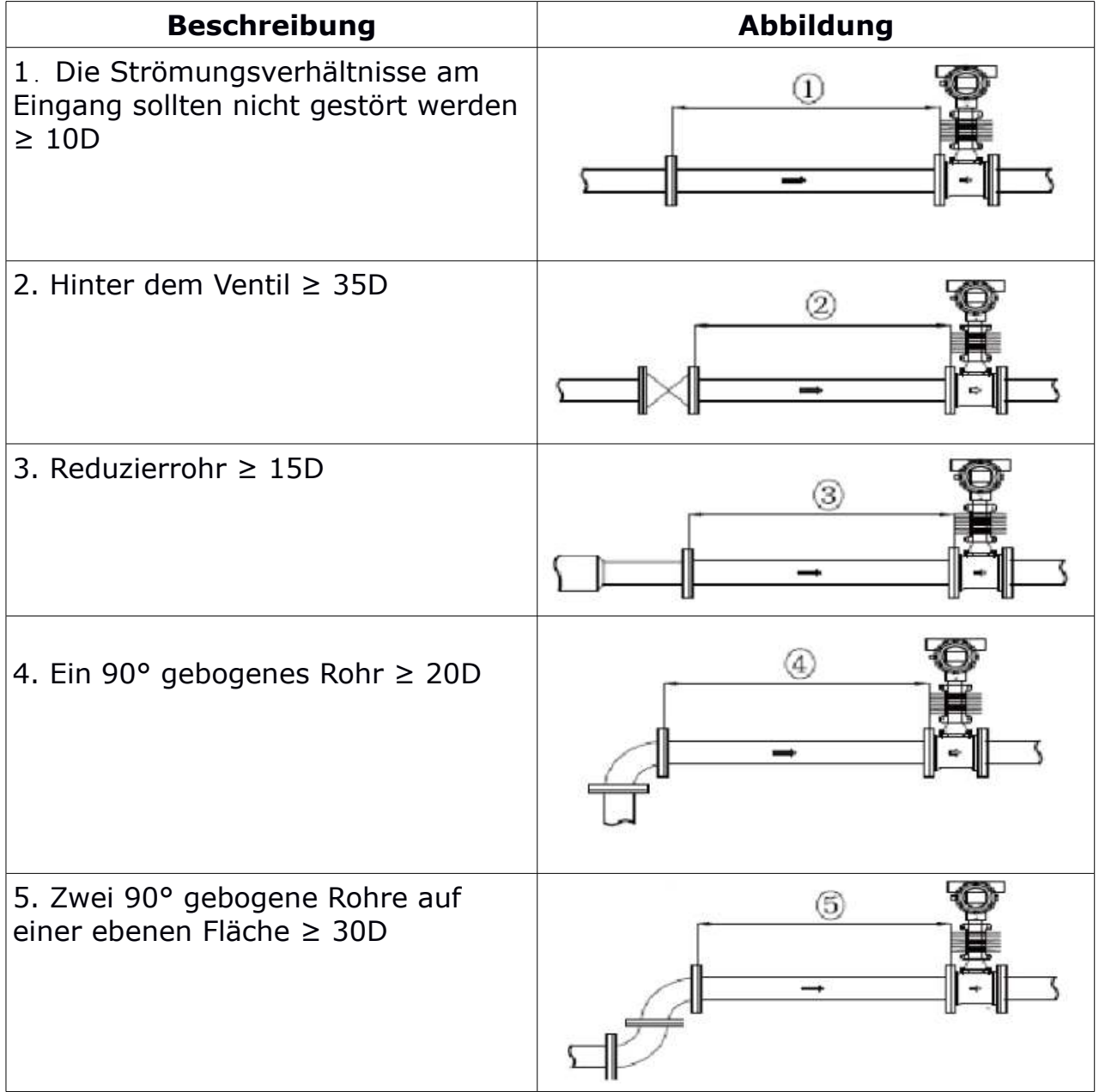

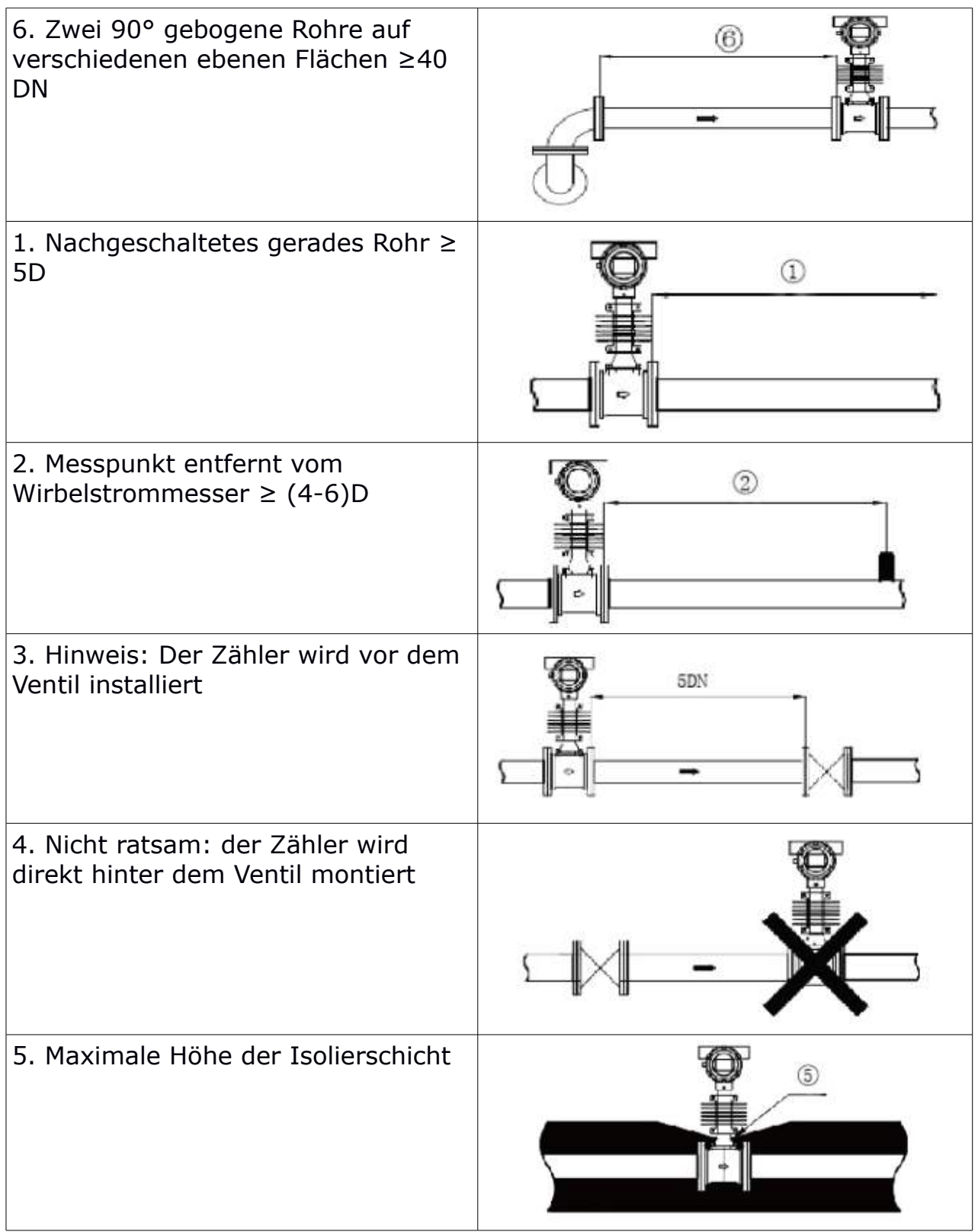

Reinigung der Rohrleitung:

- 1. Bei neu verlegten oder reparierten Rohren sind Rost, Zunder, Rückstände und Schlamm vor dem Betrieb aus den Rohren zu spülen.
- 2. Beim Spülen fließt das Wasser durch die Bypassleitung, um eine Beschädigung des Durchflussmessers zu vermeiden.
- 3. Wenn kein Bypass vorhanden ist, installieren Sie vorübergehend ein kurzes Rohr, um den Durchflussmesser zu ersetzen.

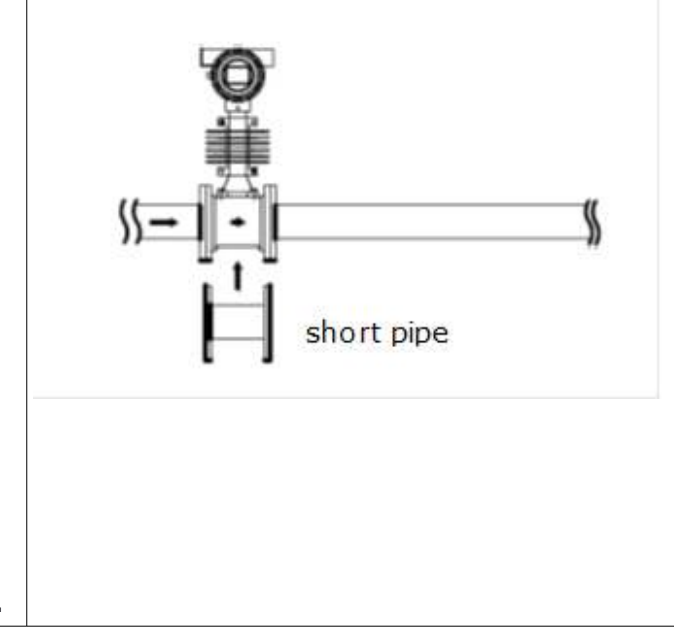

#### **6.2.3 Einbau von Wirbeldurchflussmessern des Typs Wafer**

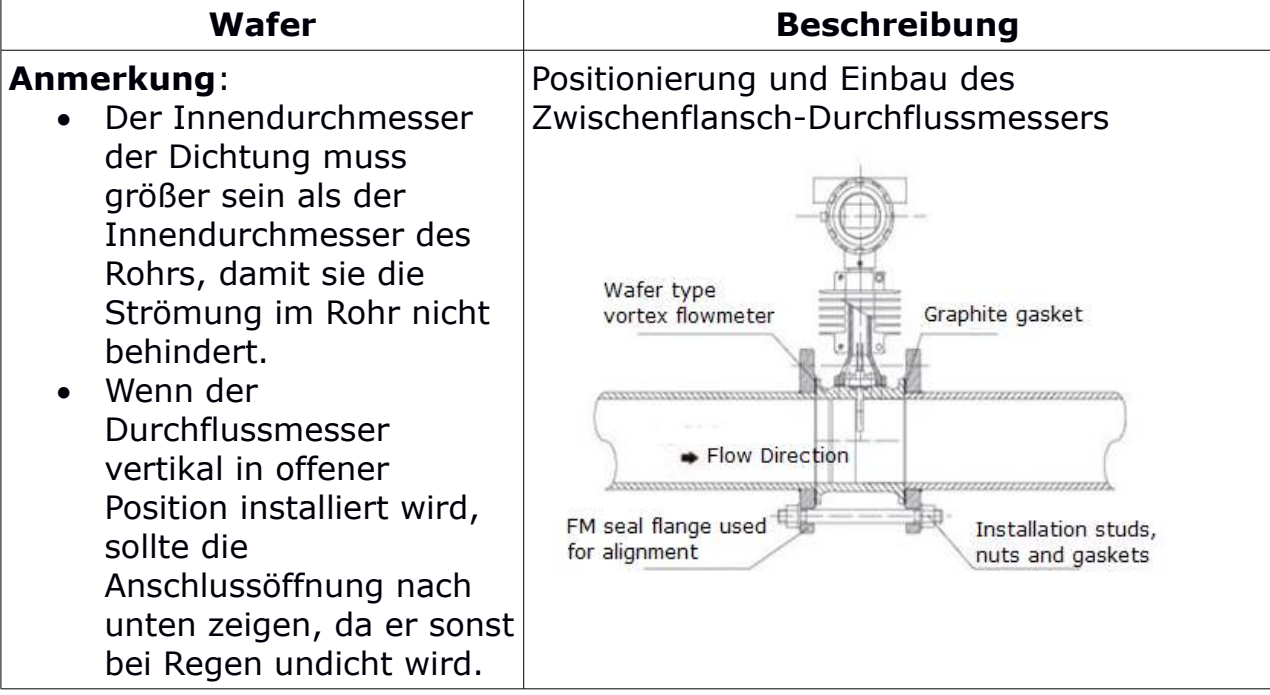

#### **6.2.4 Flansch und Bolzen**

Für die Montage von Wirbeldurchflussmessern zwischen den beiden Flanschen werden Anschlussflansche und Schrauben verwendet. In der folgenden Tabelle sind die empfohlenen Mindestschraubenlängen für Zwischenflansch-Durchflussmesser und Flansche verschiedener Güteklassen aufgeführt.

Die empfohlenen Mindestschraubenlängen für verschiedene Flanschsorten sind unten aufgeführt.

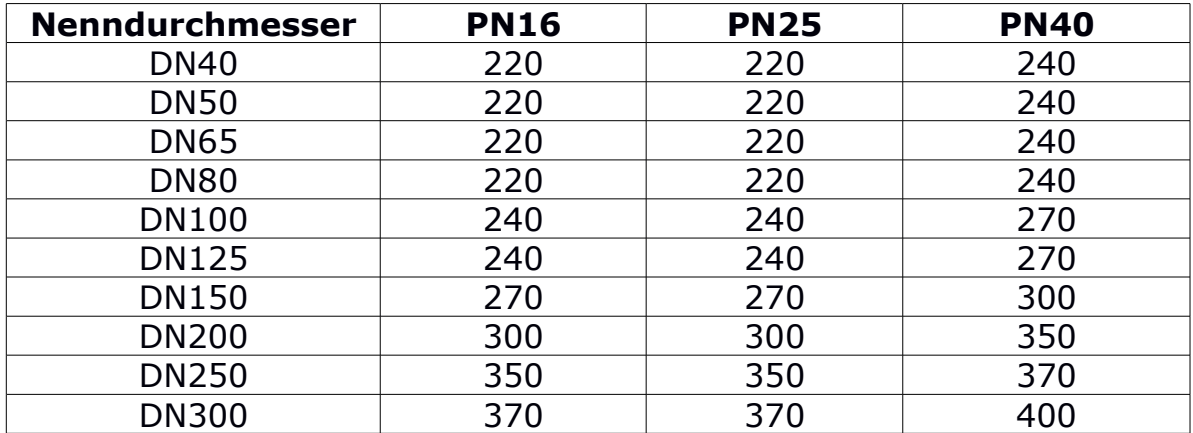

#### **6.3 Elektrischer Anschluss**

#### **6.3.1 Anforderungen an das Kabel**

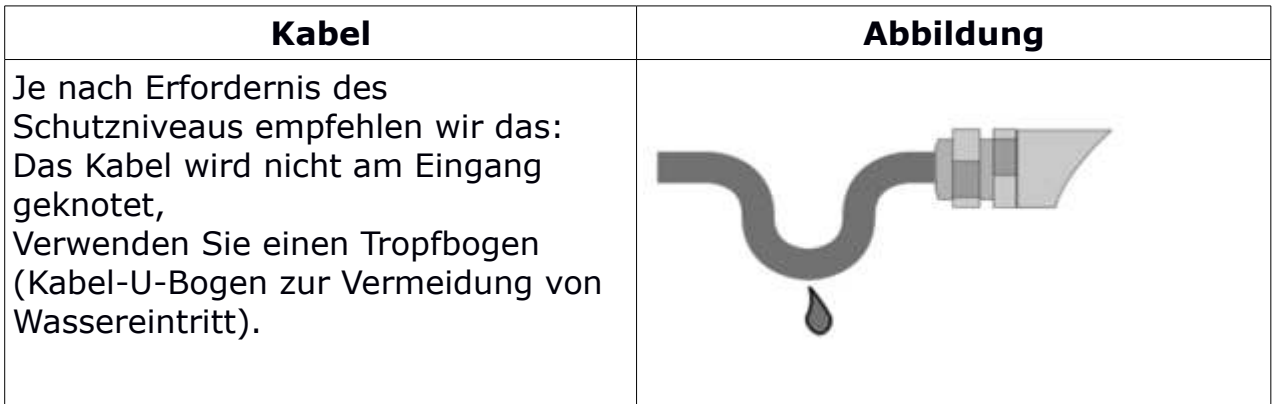

#### **6.3.2 Terminal-Anschluss**

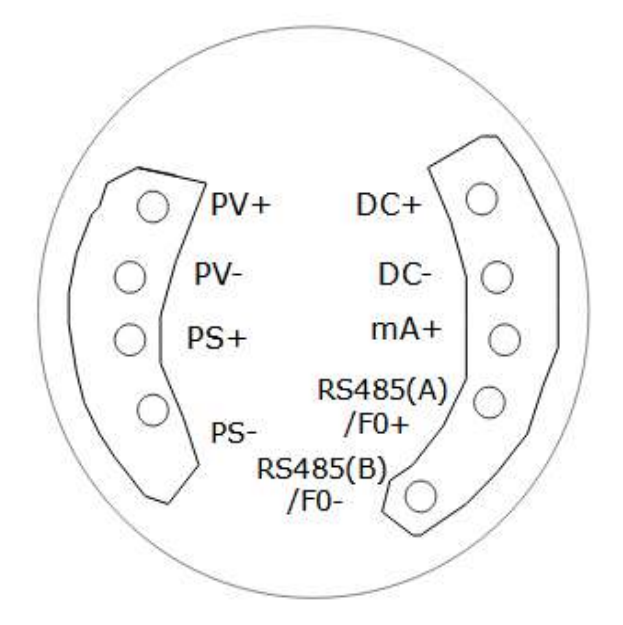

Klemmenanschlussplan

Die Definition der Terminals und ihrer Kennzeichnungen ist unten angegeben:

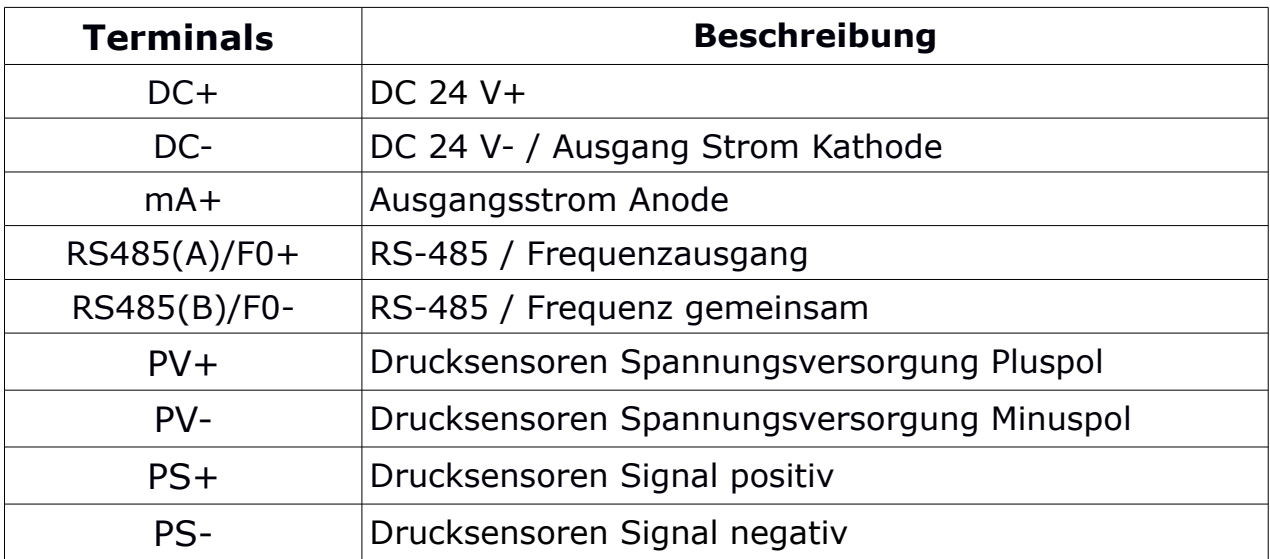

#### **Anmerkungen:**

Der Frequenzausgang ist ein aktiver Ausgang.

#### **6.4 Anschluss an die Stromversorgung**

Der Vortex-Durchflussmesser kann mit einer Gleichstromversorgung von 18 ... 30 VDC betrieben werden. Dreidraht-Wirbelzähler (mit Kompensation) 24 VDC-Stromversorgung Verdrahtung ist wie folgt.

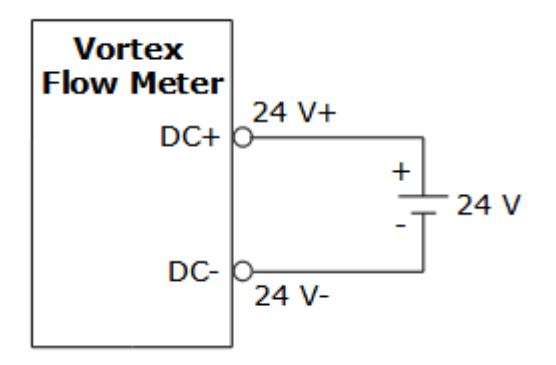

#### **6.5 Frequenz Ausgang**

Die obere Grenze des Frequenzausgangsbereichs ist einstellbar von 0...5000 Hz, und der Frequenzausgang entspricht dem Durchflussanteil. Der Benutzer kann wählen 0...5000 Hz, kann auch eine niedrigere Frequenz gewählt werden, z.B. 0...1000 Hz oder 0...2000 Hz, usw.

POUT sind Transistor-Open-Collector-Ausgänge.

Frequenzausgang

Der Frequenzausgang ist ein aktiver Digitalausgang mit Direktanschluss.

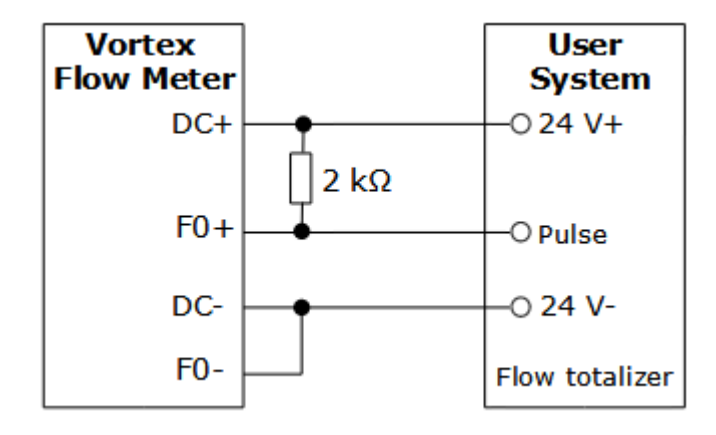

#### **6.6 RS-485-Kommunikation**

Der Drei-Draht-Wirbel-Durchflussmesser verwendet den Kommunikationsmodus RS-485. Um Signalreflexionen im Kommunikationskabel zu eliminieren, schließen Sie parallel einen 120Ω Abschlusswiderstand an die A- und B-Leitung des Durchflussmessers am Ende der RS-485-Leitung an, die sich in der Nähe des Durchflussmessers befindet.

Die Verkabelung kann sich auf Folgendes beziehen:

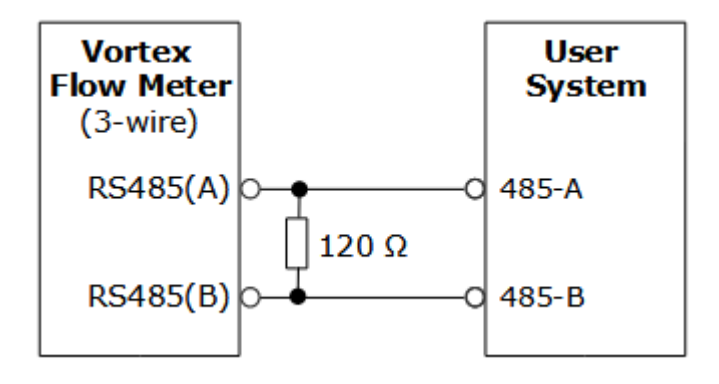

## **7 Einstellung der Parameter**

## **7.1 Tastenfeld und Display**

Schnittstelle anzeigen: Geben Sie die Schnittstelle des Displays im eingeschalteten Zustand an.

Menü einrichten: Drücken Sie die SHIFT-Taste auf dem Display. Der Konverter zeigt eine Anmeldeseite an, auf der ein Passwort erforderlich ist. Geben Sie das richtige Passwort ein, und das System wechselt in den Einrichtungsmodus. Auf dem Tastenfeld befinden sich drei Tasten. Sie können verwendet werden, um den Parametrierungsmodus aufzurufen und die Konfiguration des Messgeräts zu ändern.

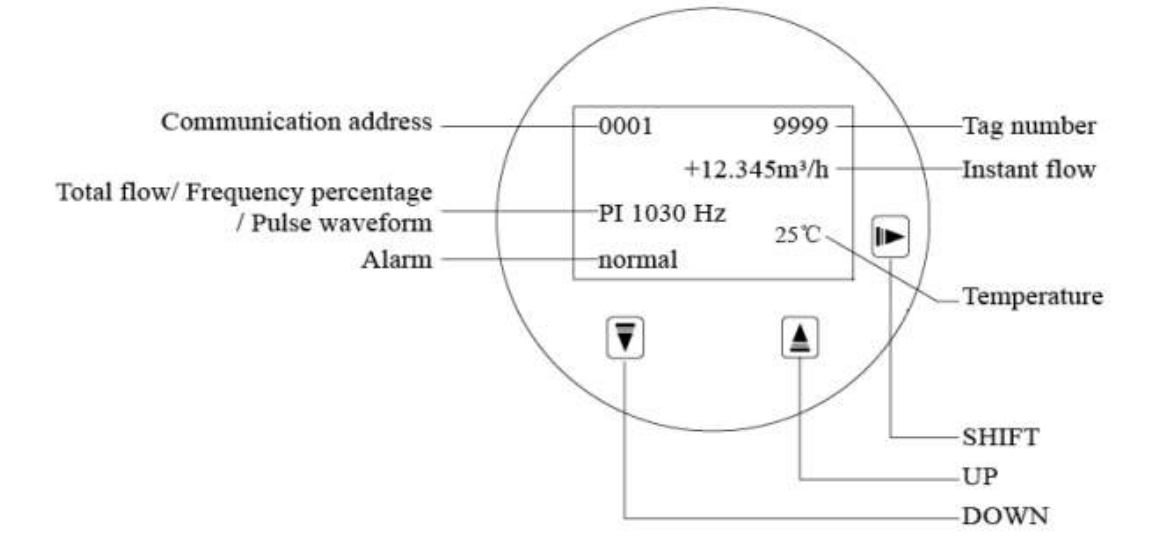

#### Ein-Tasten-Funktion:

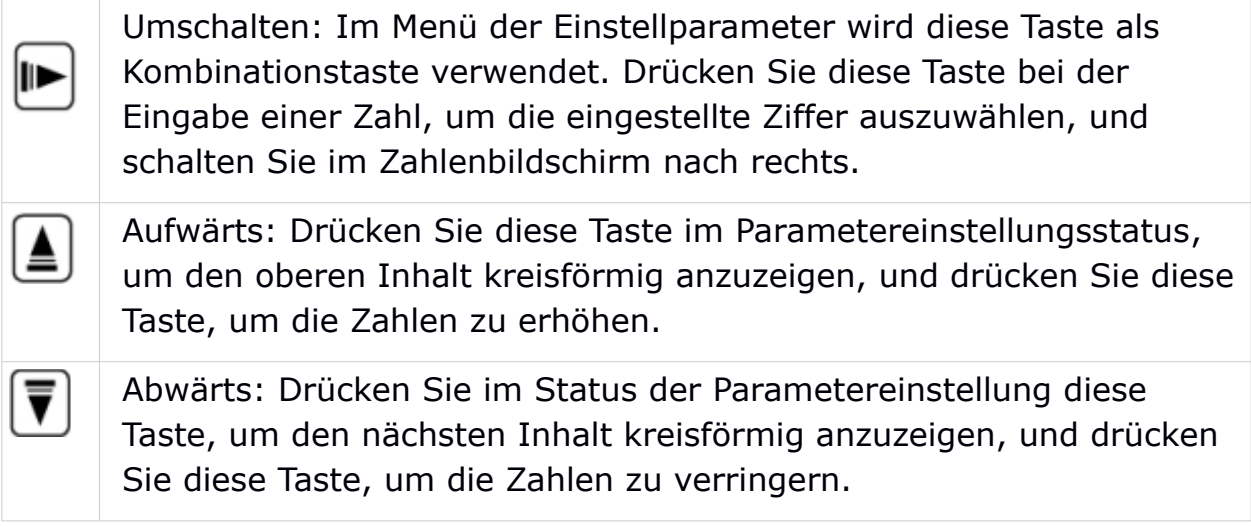

## .SU0

Funktion der Kombitaste:

Drücken Sie gleichzeitig **ESC** 

Drücken Sie gleichzeitig

Drücken Sie auf der Hauptanzeigeoberfläche wiederholt die Taste In der dritten Zeile können Sie die folgenden Inhalte anzeigen: Gesamtdurchfluss, Signalfrequenz, Ausgangsfrequenz, Durchfluss in Prozent, Pulswellenform.

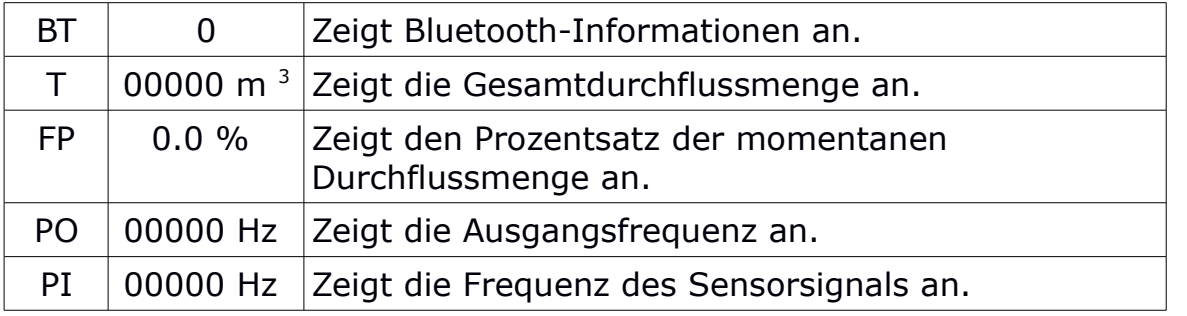

Taste drücken Bedienungshinweise

- 1. Nach dem Einschalten drücken Sie "ENTER", auf dem Bildschirm wird das Passwort für die Parametereinstellung (000000) angezeigt.
- 2. Geben Sie den Passwort-Code ein.
- 3. Drücken Sie "ENTER", um das Hauptmenü aufzurufen;
- 4. Drücken Sie "UP" oder "DOWN", wählen Sie das einzustellende Menü, drücken Sie "ENTER", und drücken Sie "UP" oder "DOWN", wählen Sie die gewünschten Parameterwerte, drücken Sie "ENTER", um das Menü zu verlassen.
- 5. Drücken Sie "UP" oder "DOWN", um das nächste Menü auszuwählen, das eingestellt werden soll. Nach der Einstellung drücken Sie drei Sekunden lang "ENTER", um die Parametereinstellung zu verlassen. Drücken Sie "SHIFT+UP", um zu den vorherigen Menüs zurückzukehren.

### **7.2 Parametereinstellung Funktion und Bedienung**

Das Passwort des Geräts sieht folgendermaßen aus: drei Passwortebenen für die Benutzer. Es handelt sich um das Basis-Passwort, das erweiterte Passwort und das Total Flow Clear Passwort. Drücken Sie in der Hauptschnittstelle die Eingabetaste, um die Passwort-Einstellungsschnittstelle aufzurufen. Geben Sie ein anderes Passwort ein, um die entsprechenden Berechtigungen zum Einstellen verschiedener Parameter zu erhalten. Grundlegendes Passwort: 000321. Wenn Sie andere Passwörter benötigen, wenden Sie sich an die Techniker des Herstellers.

Basispasswort (Ebene 1): Grundparameter, Ausgangsparameter, erweiterte Einstellungen, Informationsabfrage.

Passwort für Gesamtdurchfluss löschen: Setzt den Gesamtdurchfluss auf Null.

**Hinweis**: Nach der Einstellung der Parameter sollte der Durchflussmesser wieder eingeschaltet werden, um sicherzustellen, dass das Gerät normal funktioniert.

## **7.3 Menü "Betrieb**

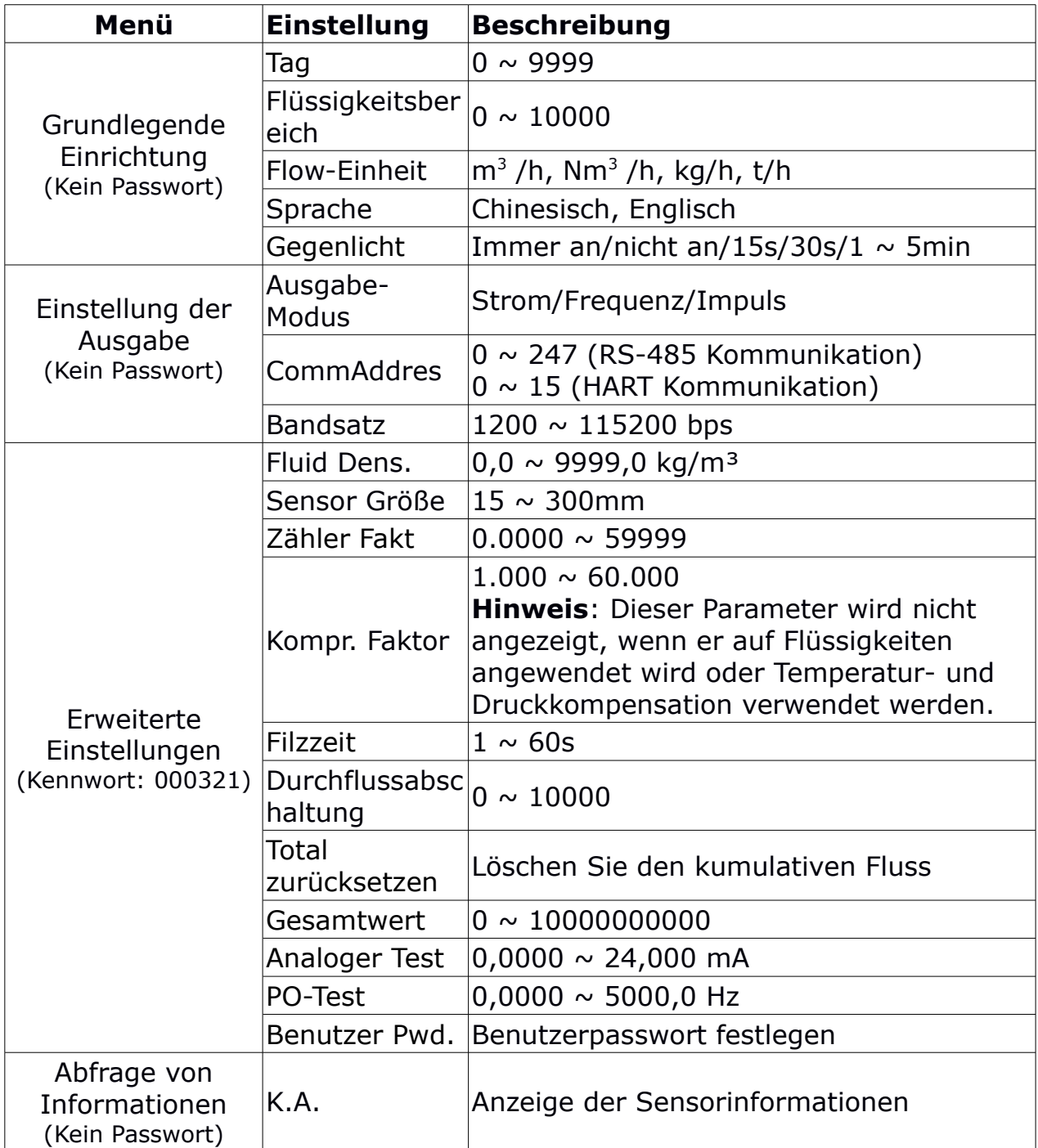

## **7.4 Quick Setup-Menüliste**

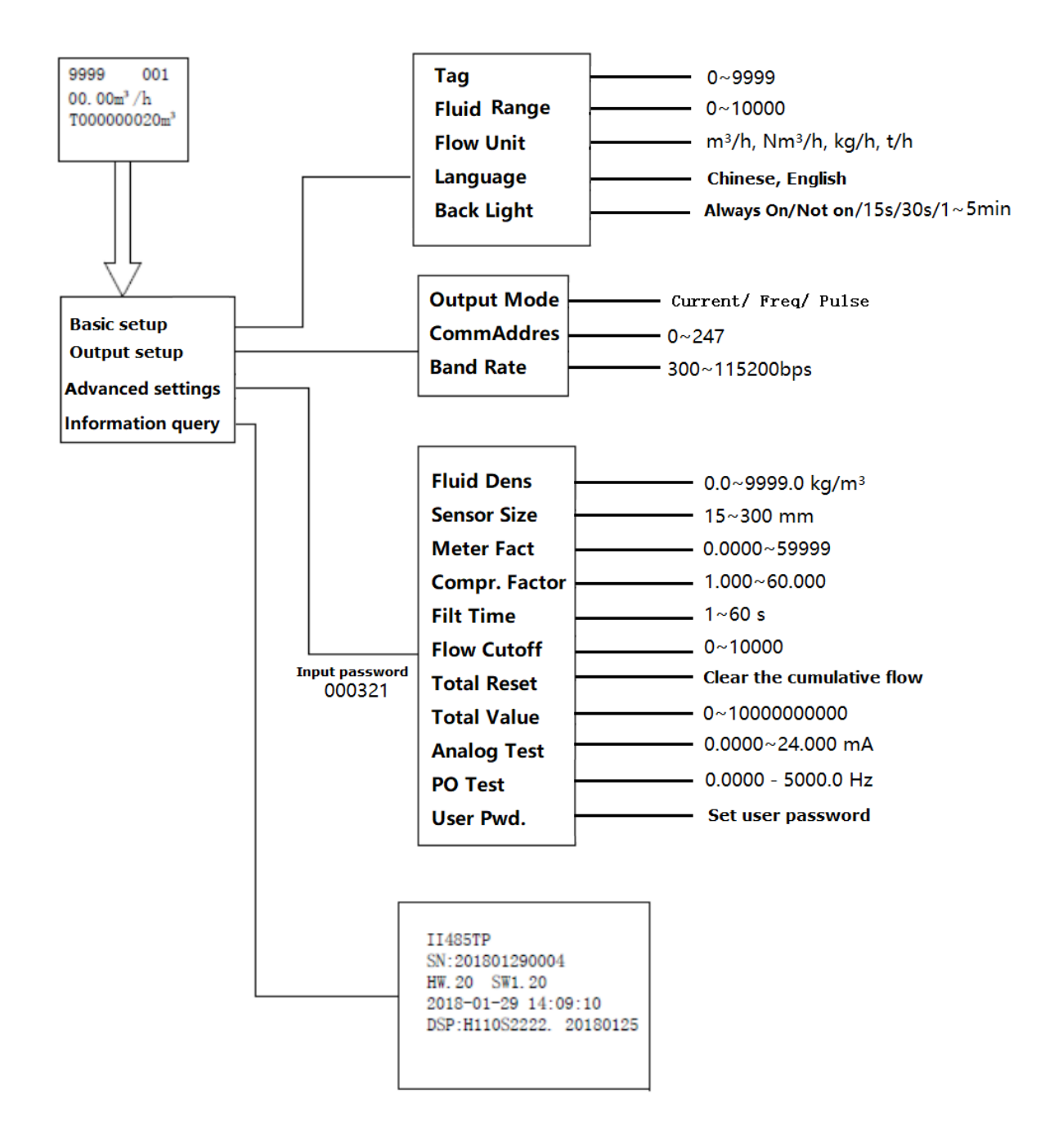

### **7.5 Parametereinstellungen Anweisung**

### **7.5.1 Nominale Größe**

Der Durchflussmesser ist in 9 Größen erhältlich, d.h. 50 mm, 65 mm, 80 mm, 100 mm, 125 mm, 150 mm, 200 mm, 250 mm, 300 mm. Der Durchmesser des Durchflussmessers ist ab Werk fest eingestellt und sollte nicht nach Belieben geändert werden.

#### **7.5.2 Flow-Einheit**

Die Durchflusseinheit wird in vier Typen unterteilt: m<sup>3</sup> /h, Nm<sup>3</sup> /h, kg/h und t/h.  $M^3$  /h und  $Nm^3$  /h sind Volumendurchflüsse; kg/h und t/h sind Massendurchflüsse. Die Einheit des momentanen Durchflusses und die Einheit des kumulierten Durchflusses sind identisch.

#### **7.5.3 LowFlow-Abschaltung**

Der Durchfluss wird entsprechend dem Durchflussbereich abgeschnitten, und die Einheit ist die gleiche wie die Durchflusseinheit. Wenn die Durchflussrate niedriger ist als der kleine Durchflussabschneidewert, kann die Durchflussrate stabil Null anzeigen.

#### **7.5.4 Durchflussbereich**

Damit der Stromausgang mit dem Durchflussbereich übereinstimmt, müssen Sie die obere Grenze des Durchflussbereichs einstellen, dann wird der gesamte Durchflussbereich bestimmt und entspricht 4 ... 20 mA.

#### **7.5.5 Sprache**

Es sind zwei Sprachen verfügbar: Chinesisch und Englisch.

#### **7.5.6 Ausgabe-Modus**

Es gibt 5 Ausgabemodi: Strom, Frequenz, Impuls, Strom + Frequenz und Strom + Impuls. Der Impuls ist ein direkter Impuls, und der Strom und die Frequenz werden als Prozentsatz ausgegeben.

#### **7.5.7 Ausgang Freq.**

Einstellung der Ausgangsfrequenz, d.h. Einstellung der oberen Grenze der Ausgangsfrequenz; die untere Grenze der Ausgangsfrequenz ist standardmäßig auf 0 eingestellt, eine Einstellung ist nicht erforderlich; der Einstellbereich der Ausgangsfrequenz ist ( $0 \sim 5000$ ) Hz (kann eingestellt werden). Die ausgegebene Frequenz entspricht dem Prozentsatz des Durchflusses.

#### **7.5.8 KommAdresse**

Bei der Kommunikation mit HART sollte die Adresse auf einen Wert ungleich Null geändert werden und der Adressbereich ist 01  $\sim$  247.

Bei der Kommunikation mit RS-485 sollte die Adresse auf einen Wert ungleich Null geändert werden und der Adressbereich ist 01  $\sim$  247.

#### **7.5.9 Bandsatz**

Es gibt 8 Bandbreiten, die der Kunde wählen kann, nämlich 1200, 2400, 4800, 9600, 19200, 38400, 57600 und 115200 bps.

Dieser Parameter ist nur für die RS-485-Kommunikation gültig.

#### **7.5.10 CompensMode**

Dieser Durchflussmesser verfügt über 13 Arten von Temperatur- und Druckkompensationsmethoden:

- 1. Dichte Kein Ausgleich
- 2. Gas\_MTMP Gas Messung der Temperatur und des Drucks.
- 3. Gas\_MTSP Gas Temperatur messen und Druck einstellen.
- 4. Gas STMP Gas Temperatur einstellen und Druck messen.
- 5. Gas\_STSP Gas Einstelltemperatur und Einstelldruck.
- 6. Satur\_MT Gesättigter Dampf Temperatur messen
- 7. Satur\_ST Gesättigter Dampf Solltemperatur
- 8. Satur\_MP Gesättigter Dampf Druck messen
- 9. Satur\_SP Gesättigter Dampf Einstelldruck
- 10. Super\_MTMP Überhitzter Dampf Messung der Temperatur und des Drucks.
- 11. Super\_MTSP Überhitzter Dampf Temperatur messen und Druck einstellen.
- 12. Super\_STMP Überhitzter Dampf Temperatur einstellen und Druck messen.

13. Super STSP - Überhitzter Dampf - eingestellte Temperatur und eingestellter Druck.

### **7.5.11 CompSetTemp**

Kompensation mit Stellen Sie den Wert der Temperatur ein. Dieser Parameter dient zur Einstellung der Temperatur, die Einheit ist °C.

#### **7.5.12 CompSetPress**

Kompensation mit Stellen Sie den Wert für Druck ein. Dieser Parameter dient zur Einstellung des Drucks, die Einheit ist kPa.

### **7.5.13 RTD Sel**

Dieser Parameter wird eingestellt, wenn der Durchflussmesser über eine Temperatur- und Druckkompensationsfunktion verfügt. Wählen Sie den Typ des thermischen Widerstands des Temperaturmesskanals: PT100 und PT1000.

#### **7.5.14 PressMax**

Der obere Bereich des Drucktransmitters oder Drucksensors (die untere Grenze ist standardmäßig 0).

#### **7.5.15 SpannungMin/ SpannungMax/ Sensortyp**

Es gibt die folgenden Sensortypen: Manometerdrucksensor, Absolutdrucksensor, Manometerdrucktransmitter und Absolutdrucktransmitter.

Der Druck wählt den Vier-Draht-Drucksensor.

Anforderungen an den Drucksensor: 5 V aktive Spannungsversorgung, die untere Druckquelle ist auf 0 und die obere Druckquelle auf 100 eingestellt.

#### **7.5.16 AtmSet**

Die Werkseinstellung ist 101,325 kPa. Die tatsächlichen Werte entnehmen Sie bitte der örtlichen Einstellung des tatsächlichen atmosphärischen Drucks.

#### **7.5.17 Einheit Presse**

Die Werksvorgabe ist Pa, Sie können Pa, kPa oder MPa wählen.

Abschaltung nach dem Prozentsatz des Drucks. Und stetige Anzeige Null, wenn der Druck niedriger als der eingestellte Wert ist.

## **7.6 Gerätedebugging vor Ort**

Wenn das Gerät entsprechend den tatsächlichen Bedingungen vor Ort kalibriert wird, muss nur ein Parameter des "Noise Cutoff" vor Ort angepasst werden. In der Regel ist das Rauschen vor Ort größer als bei der Kalibrierung, so dass der "Noise Cutoff" stärker eingestellt werden kann, um das Störrauschen zu entfernen. Hinweis: Eine größere Einstellung des "Noise Cutoff" führt zu einer Verschlechterung der unteren Grenze der Durchflussmessung.

Mit "LowFlow Cutoff" kann bei sehr geringem Durchfluss keine Durchflussmessung erfolgen. Sie müssen den kleinen Durchfluss entsprechend der tatsächlichen Situation vor Ort abschneiden. Die Werkseinstellung ist 0, d.h. es gibt keine Abschaltung.

## **7.7 Total zurücksetzen**

Drücken Sie die Taste "ENTER" auf dem Hauptbildschirm, um das Passwort für die Gesamtlöschung einzugeben. Rufen Sie die Parameterschnittstelle auf und wählen Sie "Total Clear". Drücken Sie die "ENTER"-Taste, und der Gesamtdurchfluss wird gelöscht.

## **7.8 Auswahl des Kommunikationsmodus**

Der Vortex-Wandler verfügt über zwei Kommunikationsmodi: Hart-Kommunikation und RS485-Kommunikation. Das Modell des Durchflussmessers bestimmt den Kommunikationsmodus. Wählen Sie einen Durchflussmesser mit der Kommunikationsfunktion, andernfalls ist sie ungültig.

## **7.9 Temperatur- und Druckkompensationsfunktion**

Die Kompressibilität des Gases führt dazu, dass die Durchflussmessung komplexer ist als bei Flüssigkeiten. Der Durchfluss hängt mit dem Eingangssignal und auch mit der Gasdichte zusammen. Die Dichte des Gases ist eine Funktion von Temperatur und Druck. Daher ist bei der Messung von Gas in der Regel eine Temperatur- und Druckkompensation erforderlich. Die Flüssigkeitsdichte variiert mit der Temperatur und dem Druck; der Parameter "Flüssigkeitsdichte" gibt die

# **SUG**

Dichte unter Standardbedingungen an. Um die Dichte unter Arbeitsbedingungen zu ermitteln, ist eine Temperatur- und Druckkompensation erforderlich. Er ermöglicht die Umrechnung von Volumenstrom und Massendurchfluss unter Standard- und Arbeitsbedingungen. Darüber hinaus wird die Berechnung des Durchflusses unter Arbeitsbedingungen mit Kompensation realisiert.

Die Druck- und Temperaturquelle für die Kompensation kann über den Parameter "CompensMode" ausgewählt werden. Wenn die Kompensation über den Parameter die Werte, die Temperatur- und Druckparameter stammen aus den Arbeitsbedingungen. Bei der Kompensation durch Messung stammt der Wert von Temperatur und Druck aus der Echtzeit-Erfassung.

Unter Kompensation, Druckeinheit kPa, Temperatureinheit °C.

Die theoretische Grundlage für den Temperatur- und Druckausgleich des Gases bildet die ideale Gasgleichung. Allerdings weicht die Beziehung zwischen Temperatur, Druck und Volumen unter nicht standardisierten Arbeitsbedingungen von der idealen Gasgleichung ab. Die Verwendung eines Gaskompressionsfaktors kann diese Abweichung kompensieren.

Kompensation für gesättigten Dampf: Da die Temperatur und der Druck von gesättigtem Dampf eins zu eins übereinstimmen, muss für die Kompensation von gesättigtem Dampf nur ein Wert der Temperatur oder des Drucks bekannt sein, um kompensiert zu werden.

Überhitzter Dampf: Zum Ausgleich sind sowohl Temperatur als auch Druck erforderlich.

#### **Anmerkungen**:

- Dieser Parameter gilt für Gas, überhitzten Dampf und gesättigten Dampf. Daher wird er kompensiert, wenn das Medium als Gas gemessen wird. Das heißt, der Parameter "Fluidtyp" ist auf Gas eingestellt.
- Wenn die Kompensationsfunktion benötigt wird, muss eine Messgeräteserie mit Temperatur- und Druckkompensation gewählt werden.

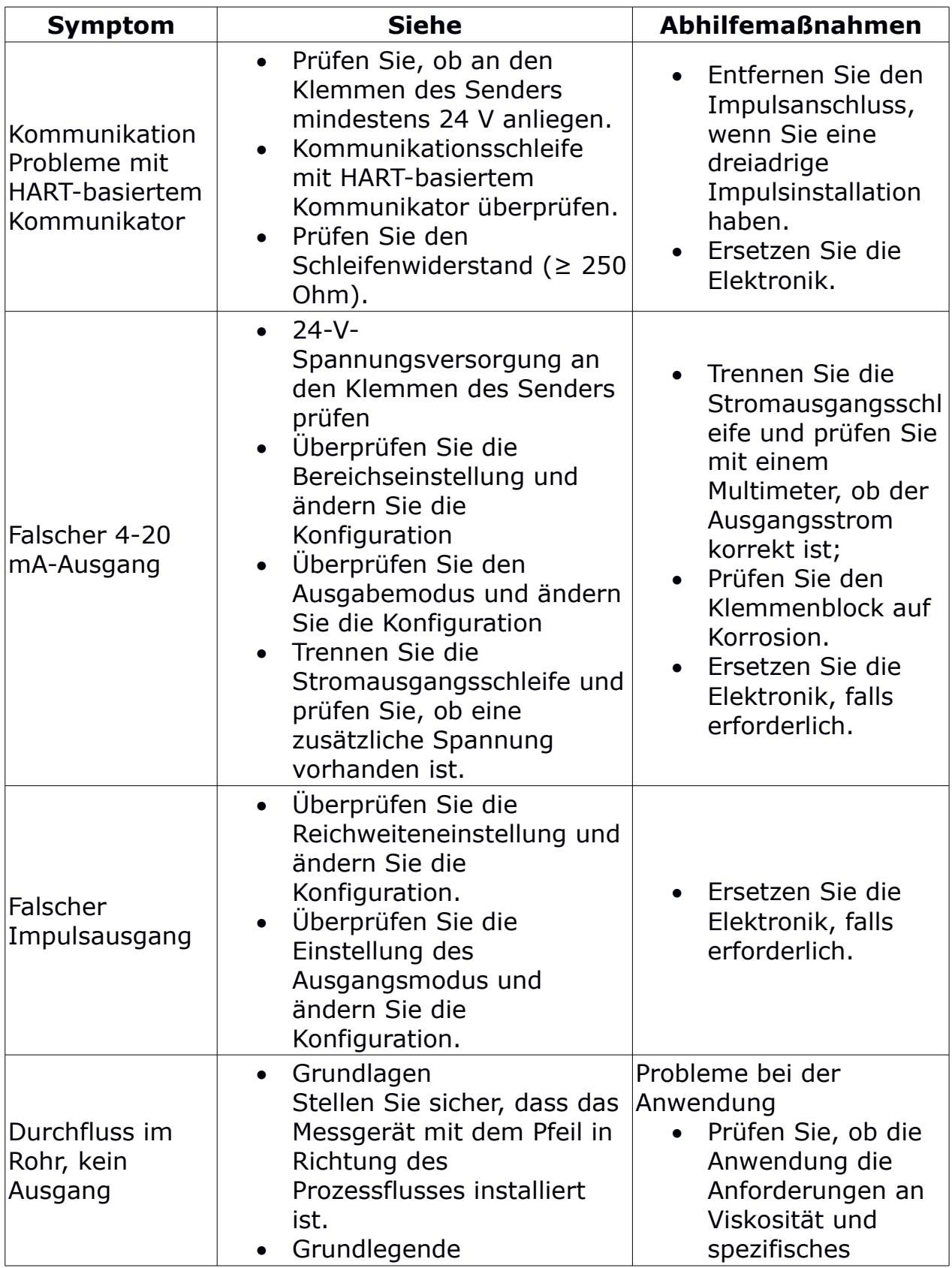

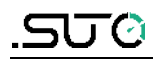

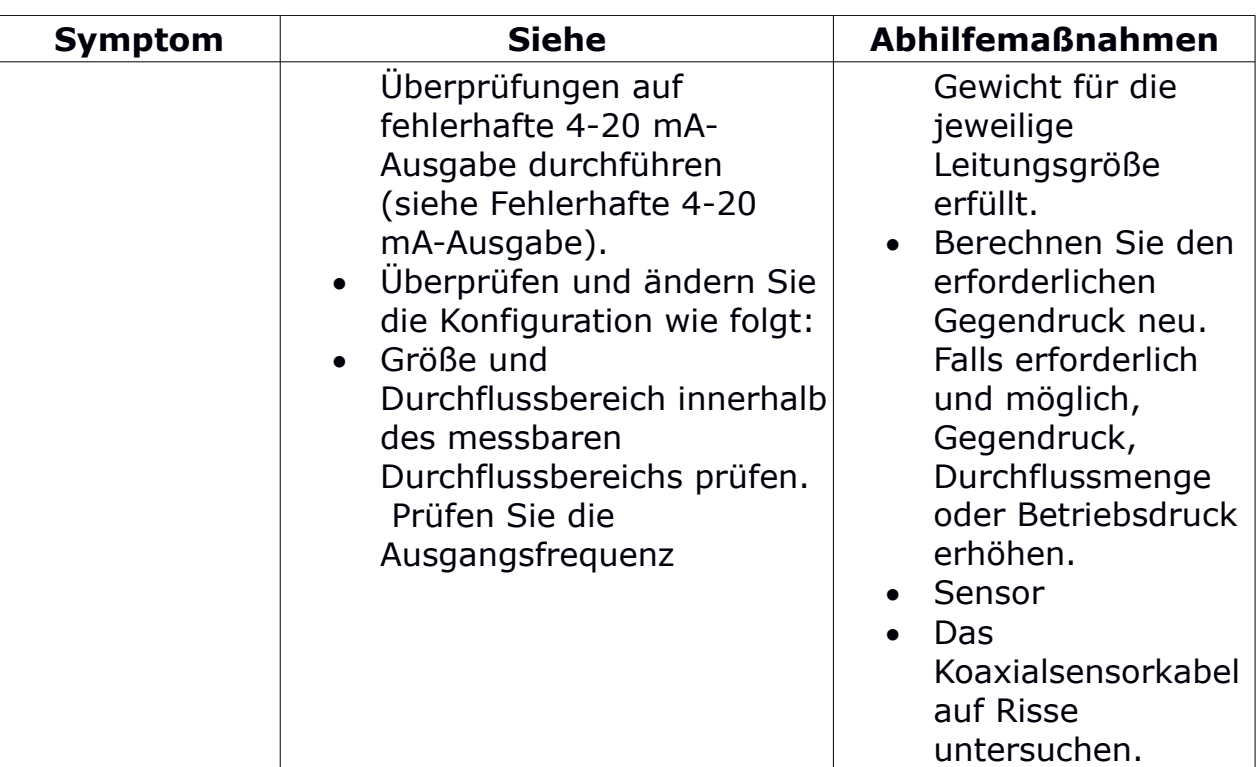

## **9 Beseitigung oder Abfall**

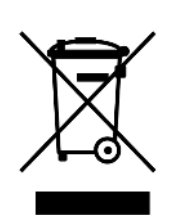

Elektronische Geräte sind wiederverwertbar und gehören nicht in den Hausmüll.

Der Sensor, das Zubehör und seine Verpackungen müssen entsprechend den örtlichen gesetzlichen Bestimmungen entsorgt werden. Die Entsorgung kann auch durch den Hersteller des Produktes erfolgen, wenden Sie sich hierzu bitte an den Hersteller.

### **10 Anhang A: Durchflussmessbereich**

Massendurchsatz von gesättigtem Dampf

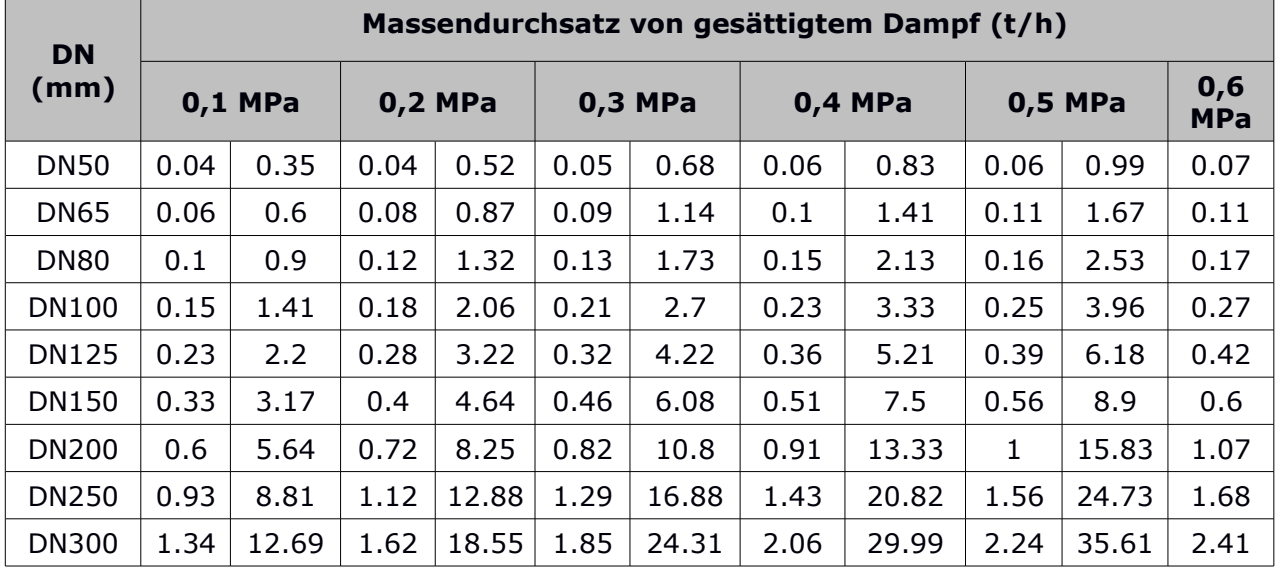

## Massendurchsatz von gesättigtem Dampf (Fortsetzung 1)

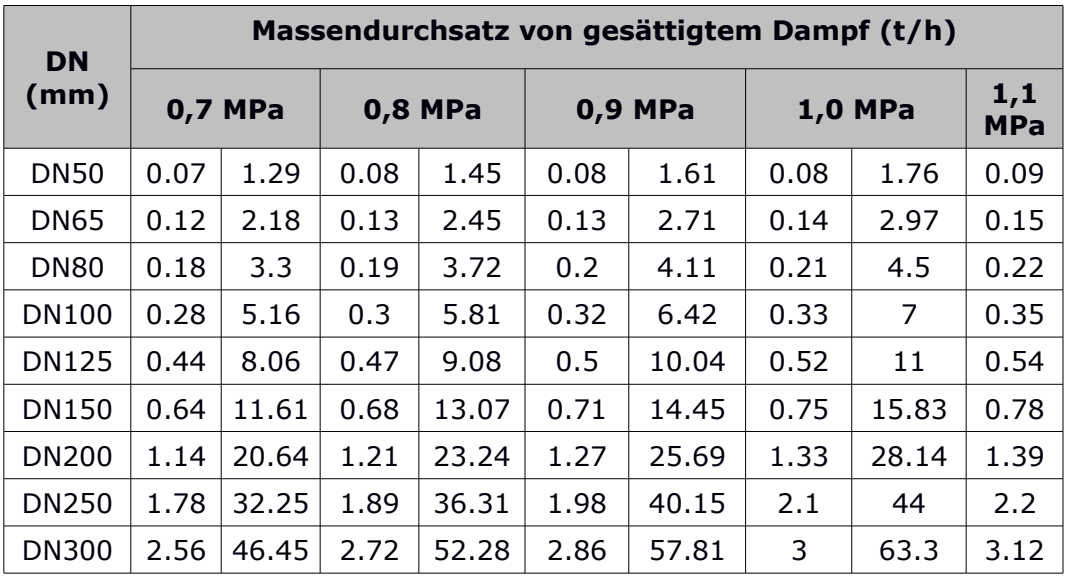

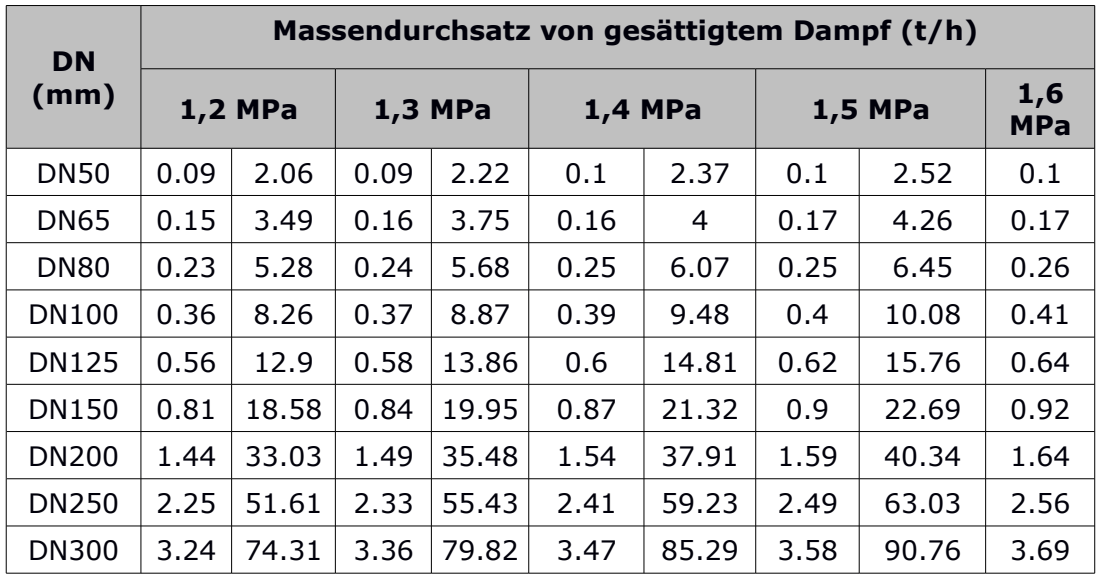

Massendurchsatz von gesättigtem Dampf (Fortsetzung 2)

## **11 Anhang B: Modbus-Kommunikation**

### **11.1 Einführung**

S435 bietet die standardmäßige Modbus-Kommunikationsschnittstelle. Seine Baudraten können 300, 600, 1200, 2400, 4800, 9600, 19200, 38400, 57600 oder 115200 sein. Über das Modbus-Kommunikationsnetzwerk können Hosts den momentanen Durchfluss, den kumulativen Durchfluss usw. erfassen.

Die Parameter der seriellen Schnittstelle, die S435 verwendet: 1 Startbit, 8 Datenbits, 1 Stoppbit, kein Paritätsbit.

Der Modbus-Kommunikationsanschluss des S435 ist in der physischen Struktur elektrisch isoliert. Die Isolationsspannung beträgt 1500 V mit ESD-Schutz, wodurch verschiedene Störungen aus dem industriellen Umfeld vermieden werden und die Zuverlässigkeit des Kommunikationsnetzes gewährleistet wird.

### **11.2 Modbus-Vernetzung und Verkabelung**

Das standardmäßige Modbus-Kommunikationsnetz ist ein Busnetz, das 1 bis 99 Durchflussmesser unterstützen kann. Der Durchflussmesser am weitesten entfernten Ende des Netzwerks muss normalerweise einen 120-Ohm-Abschlusswiderstand parallel anschließen. Das Standardkommunikationsverbindungsmedium ist eine abgeschirmte verdrillte Zweidrahtleitung.

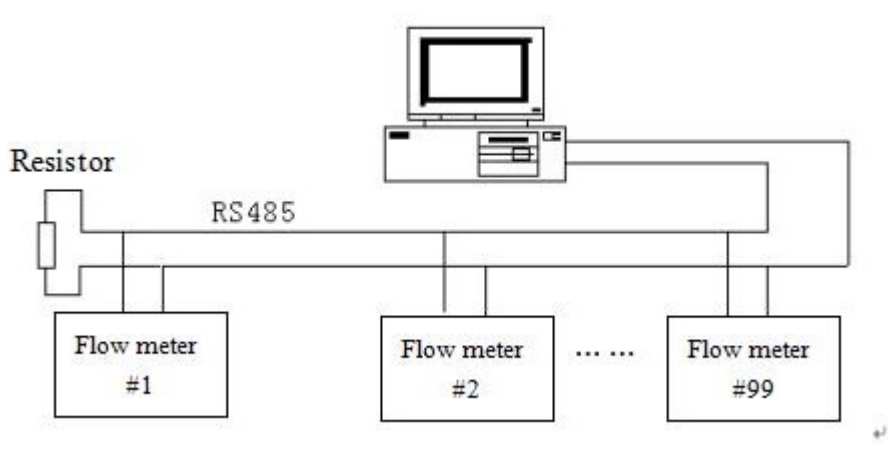

Vernetzungsdiagramm

#### **11.3 Modbus-Nachrichten im RTU-Framing**

S435 verwendet das Modbus/RTU-Rahmenformat (hexadezimales Format). Das Rahmenformat ist in Abschnitt [11.3.1.](#page-33-0)

### <span id="page-33-0"></span> **11.3.1 Master Order Frame Struktur**

Master-RTU-Nachrichtenrahmen

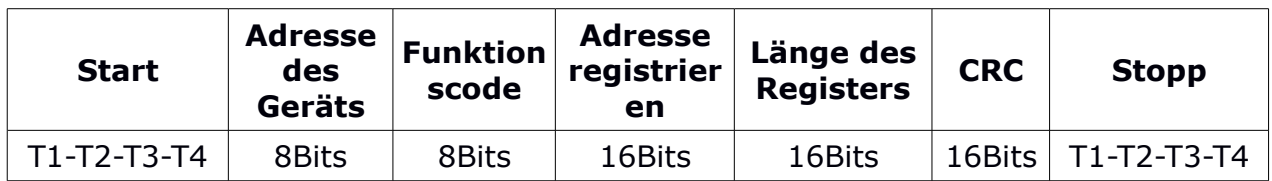

#### **11.3.2 Aufbau des Slave-Antwortrahmens**

Slave-RTU-Nachrichtenrahmen

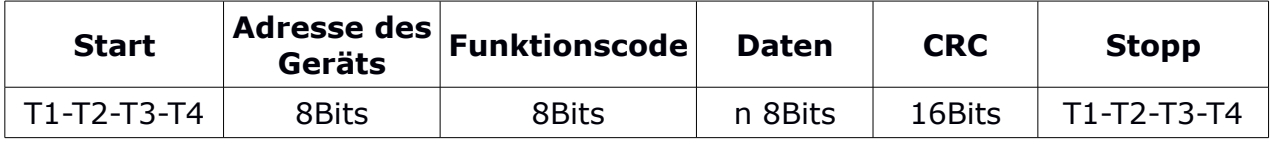

#### **Anmerkungen**:

 T1-T2-T3-T4 ist der Start- oder Stopp-Frame. Das Modbus-Protokoll legt fest, dass alle zwei Frames eine Verzögerung von mindestens 3,5 Zeichen haben müssen. Siehe folgende Abbildung als Referenz.

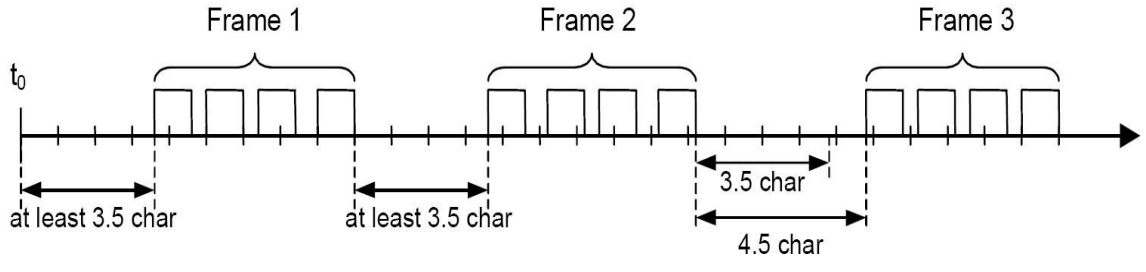

Modbus-Rahmenintervall

- Geräteadresse: Dies ist die Kommunikationsadresse des S435. Zwei identische Adressen sind in einem Netzwerk nicht zulässig.
- Funktionscode: Definiert durch das Modbus-Protokoll. S435 verwendet den Funktionscode 03, der die Datenerfassung über das Read Holding Register realisiert.
- Registeradresse und die Anzahl der Register: Der Master liest Daten aus den aufeinanderfolgenden N Registern, beginnend mit der "Registeradresse". N ist in der "Registerlänge" definiert.
- Antwortdaten des Slave: Die Anzahl der Bytes und N Bytes. Weitere Einzelheiten finden Sie im Modbus-Protokoll.

Die Modbus-Funktionscodes sind in der folgenden Tabelle aufgeführt. S435 verwendet nur den Code 03.

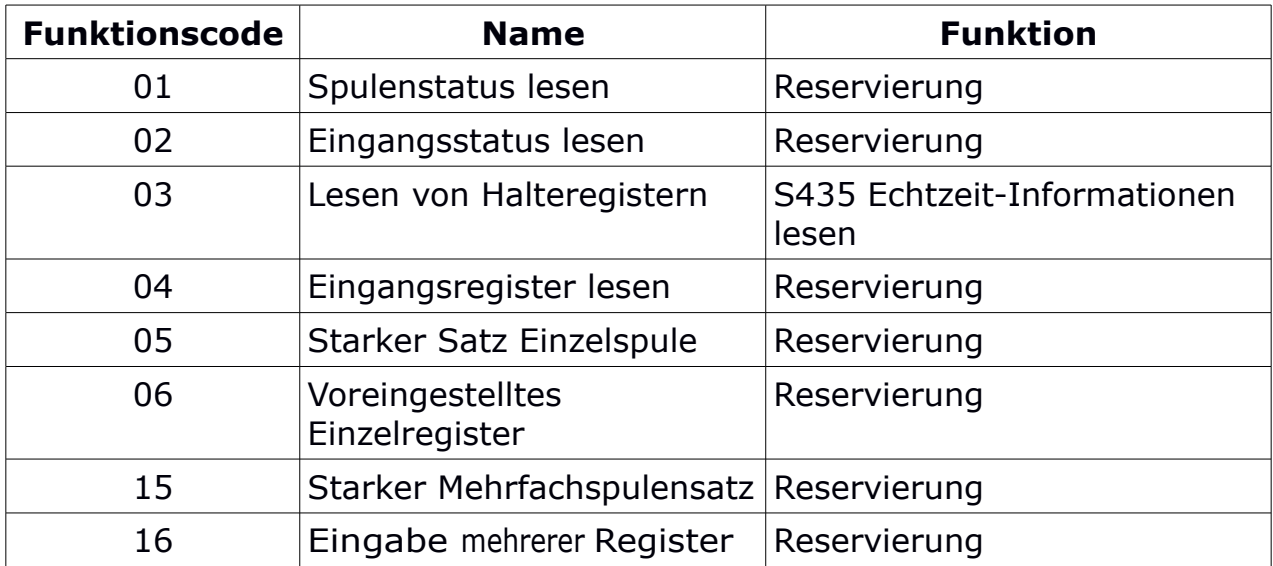

### **11.5 Definition von Adressen**

Modbus-Adressen sind wie folgt definiert:

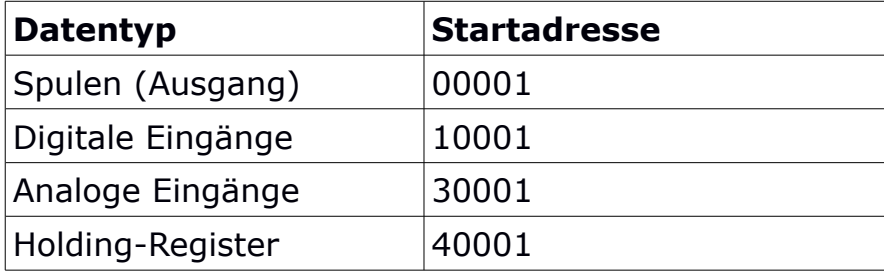

S435 verwendet nur Holding-Register.

#### **11.6 Modbus-Register**

#### **11.6.1 S435 Datentyp**

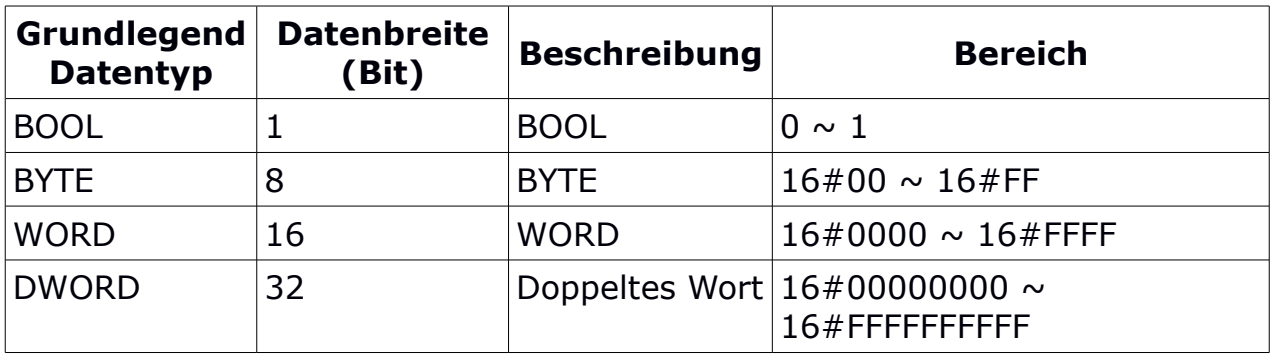

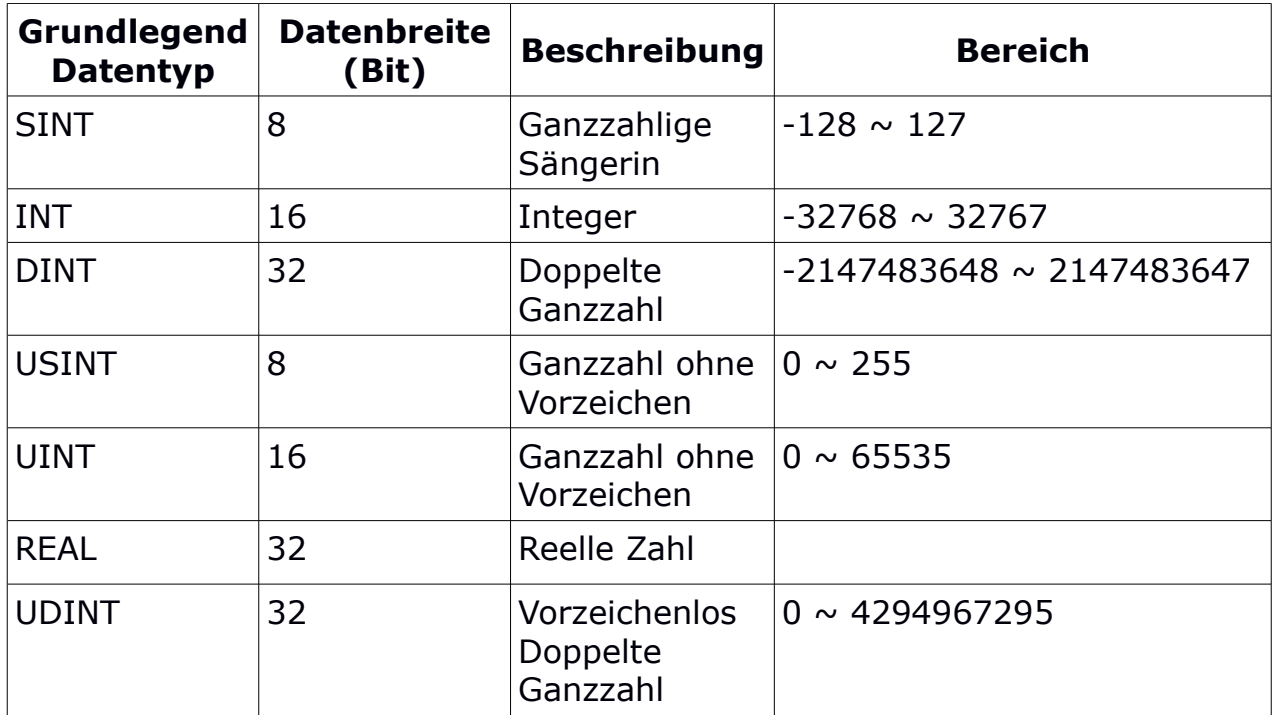

## **11.6.2 Modbus-Register-Adressen**

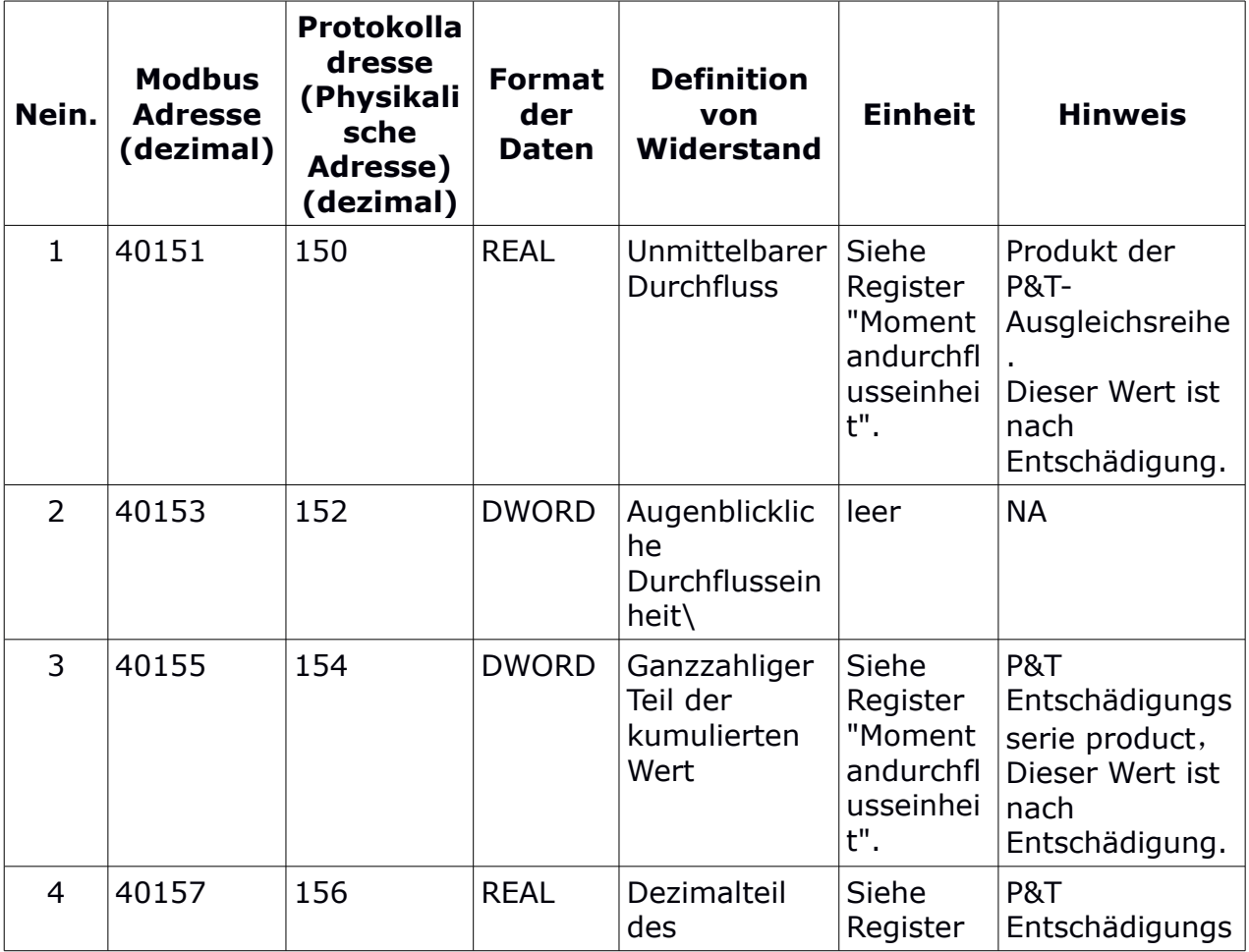

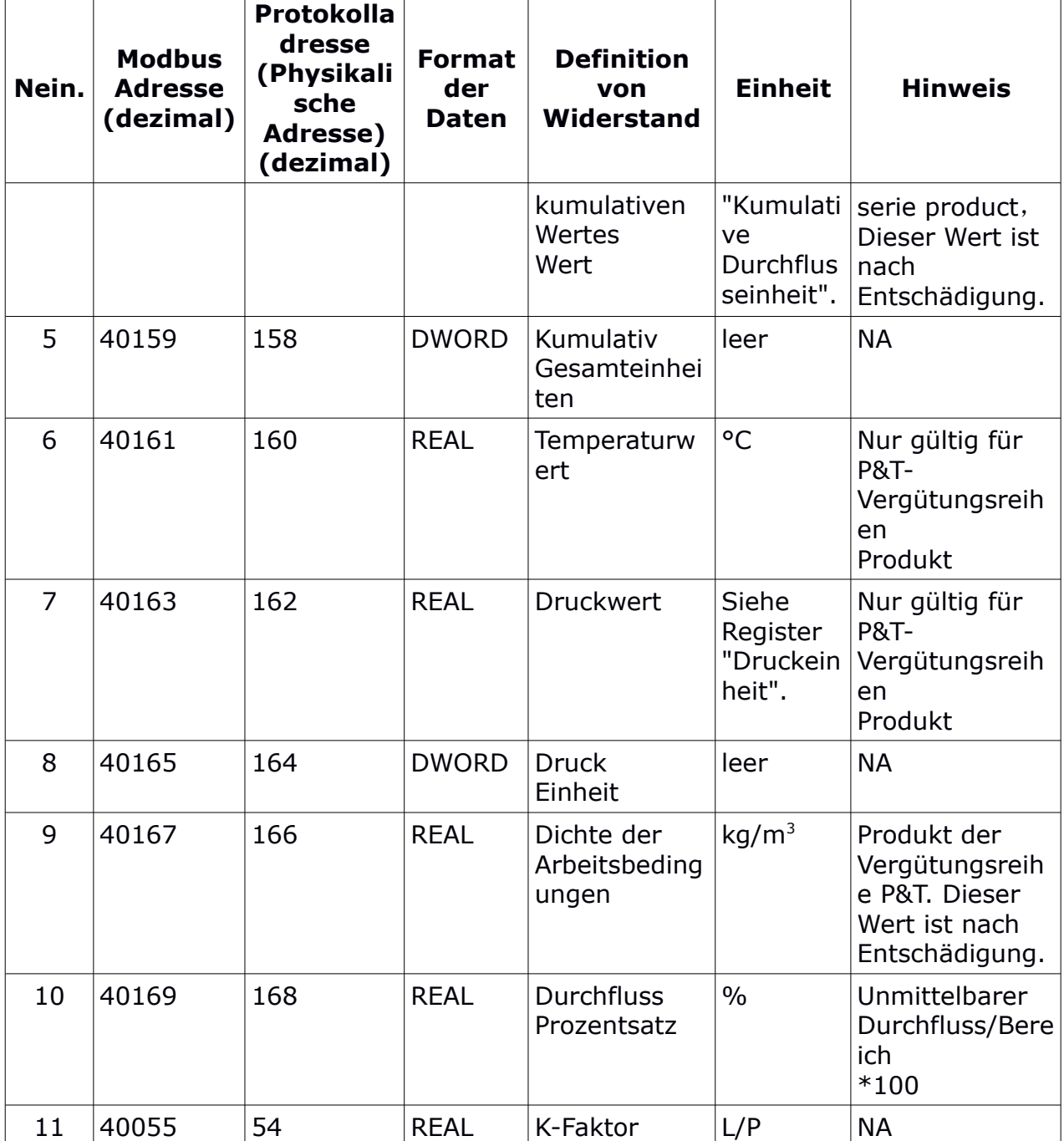

#### **Anmerkungen**:

- Modbus-Adresse: Bezieht sich auf die Modbus-Standardadresse. Die ersten beiden Ziffern "40" bezeichnen die Modbus-Halteregister. Die letzte Die drei Ziffern geben die Adresse des Holdingregisters an. Die Adresse beginnt bei 1; die Adresse 40100 steht für das 100ste Halteregister.
- Protokoll-Adresse: Bezieht sich auf die Adresse, die in den

.SJ

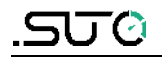

Modbus-Protokollnachrichten übertragen wird. Die Adresse beginnt bei 0, daher ist die Protokolladresse des 100sten Holdingregisters 099.

Die Beziehung zwischen "Modbus-Adresse" und "Protokolladresse":

"Modbus-Adresse", beginnt bei 1; denn der Funktionscode gibt bereits den Typ der durch die Adresse repräsentierten Adressvariablen an. In der Tat werden die ersten beiden Bits der "Modbus-Adresse" in den Nachrichten übertragen. Es sind also nur die letzten 3 Bits gültig.

Die "Protokolladresse" ist die Adresse, die man erhält, wenn man von der "Modbus-Adresse", von der die ersten beiden Bits entfernt wurden, eine "1" subtrahiert. Die "Protokolladresse" ist die Adresse, die bei der Protokollübertragung verwendet wird. Da die "Protokolladresse" mit 0 und die "Modbus-Adresse" mit 1 beginnt, muss eine "1" subtrahiert werden.

Wenn die Kommunikation beginnt, können Sie durch Subtraktion von 1 von den letzten 3 Ziffern der "Modbus-Adresse" die "Protokolladresse" erhalten. Die "Protokolladresse" ist die in der Kommunikation verwendete Adresse. Viele der auf den Master-Stationen installierten Softwareprodukte verwenden die "Modbus-Adresse", so dass die Benutzeroberfläche der SPS und anderer Master-Geräte die "Modbus-Adresse" verwendet. Im Übertragungsprotokoll nimmt jedoch nur die aus der "Modbus-Adresse" umgewandelte "Protokolladresse" an der zugrunde liegenden Kommunikation teil.

#### **11.6.3 Beschreibung der Daten**

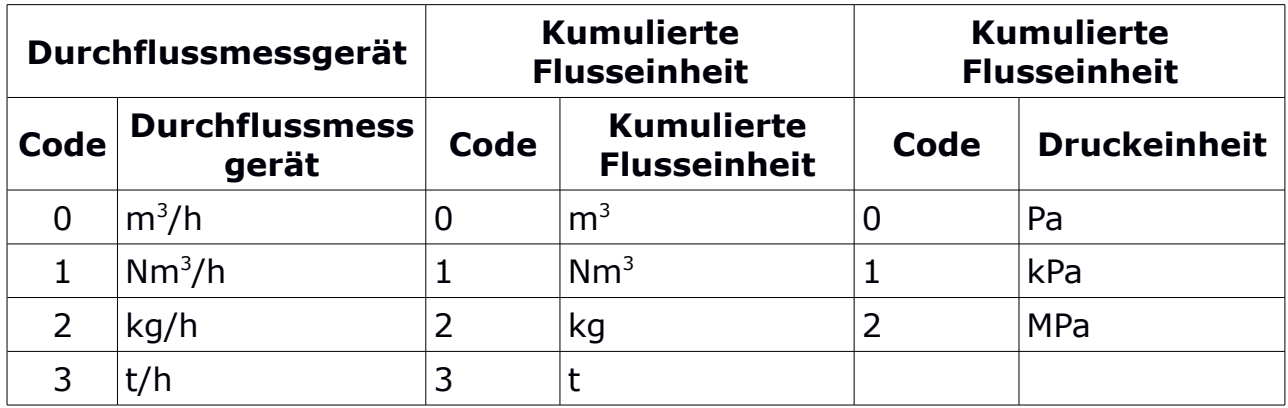

Definition des Einheitencodes:

### **11.7 Analyse von Kommunikationsdaten**

Der momentane Durchfluss, der prozentuale Durchfluss und der dezimale Teil des kumulativen positiven Werts werden als Gleitkommazahlen übertragen. Der ganzzahlige Teil des kumulativen positiven Werts wird als lange Ganzzahl übertragen.

#### **11.7.1 Momentanen Durchfluss ablesen**

Master sendet Befehl (hexadezimale Zahl)

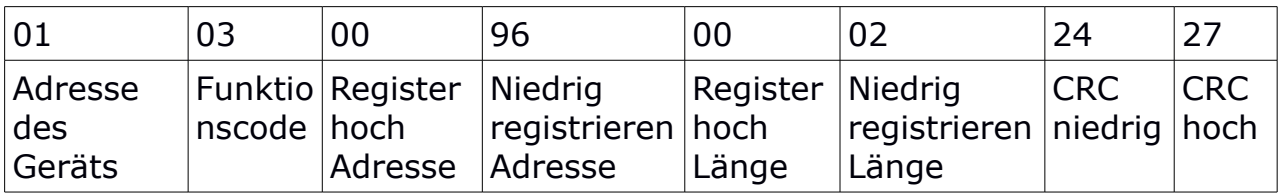

Daten, die der Master vom Slave empfängt (hexadezimale Zahl)

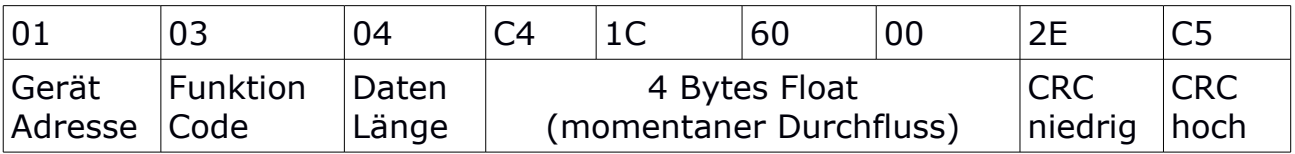

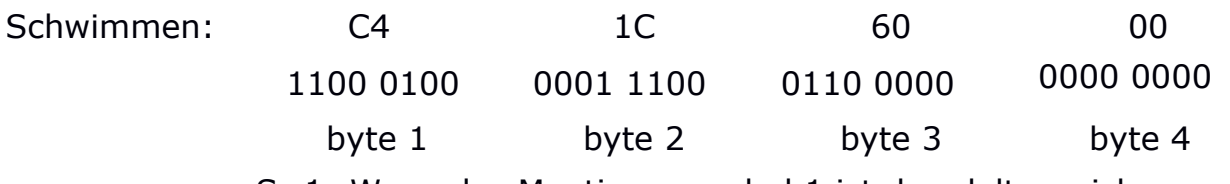

S=1: Wenn das Mantissensymbol 1 ist, handelt es sich um eine negative Zahl.

E=10001000: Der Exponent ist 136

M=0011100 01100000 0000 0000, Die Mantisse ist:

 $V = (-1)^{1} 2^{(136 - 127)} (1 + \frac{1}{8} + \frac{1}{16} + \frac{1}{32} + \frac{1}{512} + \frac{1}{1024})$ 

 $= -625.5$ 

#### **Anmerkung:**

Fließkomma-Format:

S435 Modbus verwendet IEEE754, 32-Bit-Gleitkommaformat. Seine Struktur ist wie folgt dargestellt: (Nehmen Sie den momentanen Durchfluss als Beispiel.)

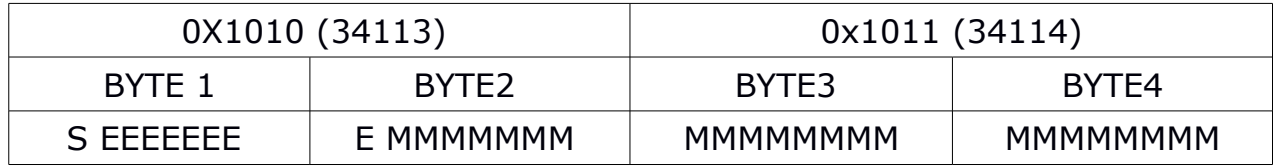

S- Mantissensymbol; 1=negativ, 0=positiv.

E- Exponent; ausgedrückt durch die Differenz zur Dezimalzahl 127.

M- Mantisse; die unteren 23 Bits und der dezimale Teil.

Wenn nicht alle E "0" und "1" sind, lautet die Umrechnungsformel zwischen Gleitkomma- und Dezimalzahlen:

$$
V = (-1)^S 2^{\frac{(E-127)}{}}(1 + M)
$$

### **11.7.2 Kumulierten Fluss lesen**

Um den kumulativen Wert von S435 vollständig auszudrücken, werden der ganzzahlige Teil und der dezimale Teil des kumulativen Flusses jeweils ausgedrückt. Für den ganzzahligen Teil wird eine lange Variable und für den dezimalen Teil eine Gleitkommazahl verwendet.

Angenommen, der kumulative Durchfluss beträgt 28785,5 Mio.<sup>3</sup>, er enthält 2 Teile: Den ganzzahligen Wert 28785 und den dezimalen Wert 0,5.

Der ganzzahlige Wert des kumulativen Durchflusses beträgt 28785 m<sup>3</sup>.

Der Master sendet einen Befehl, um den Integer-Wert des kumulativen Flusses vom Slave zu erhalten (Hexadezimalzahl)

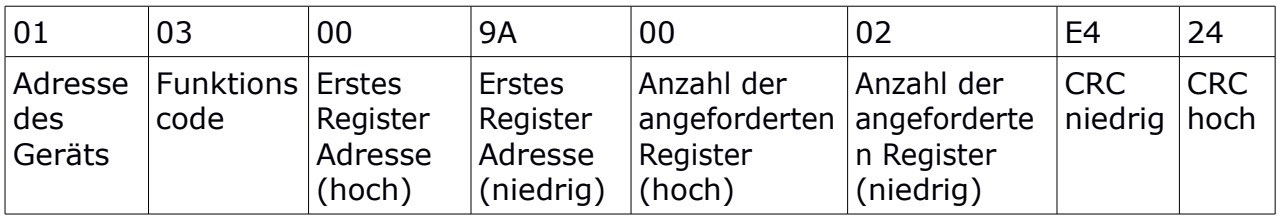

Daten, die der Master vom Slave empfängt:

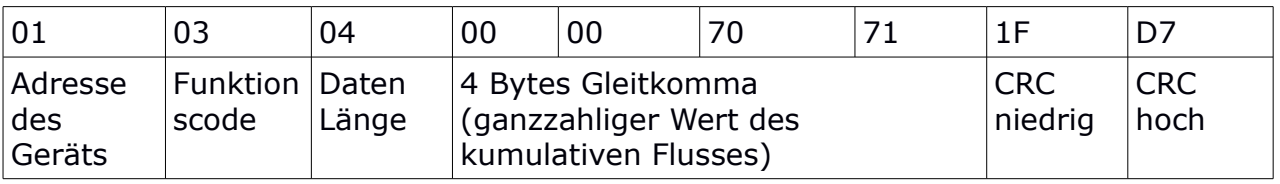

Der Dezimalwert des kumulativen Durchflusses beträgt  $0.5 \text{ m}^3$ .

Master sendet einen Befehl, um den dezimalen Wert des kumulativen Durchflusses vom Slave zu erhalten (hexadezimale Zahl)

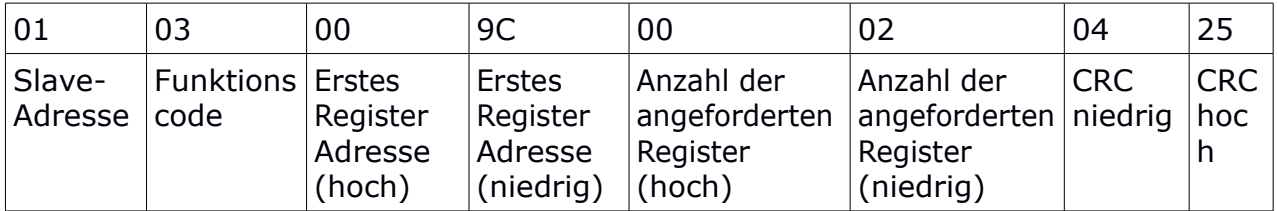

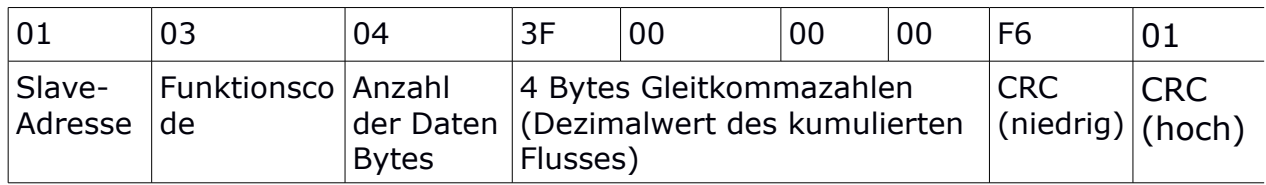

Daten, die der Master vom Slave empfängt:

Fließkommazahl: 3F 00 00 00 00 0011 1111 0000 0000 0000 0000 0000 0000  $S=0$ E= 0111111 126 M= 000 0000 0000 0000 0000 0000  $V \ = \ (-1)^1 \, 2^{ \, (126 \ -127 \ \,) }$ 

$$
= 0.5
$$

## SUTO iTEC GmbH

Grißheimer Weg 21 D-79423 Heitersheim Germany

Tel: +49 (0) 7634 50488 00 Email: [sales@suto-itec.com](mailto:sales@suto-itec.com) Website: [www.suto-itec.com](http://www.suto-itec.com/)

#### SUTO iTEC (ASIA) Co., Ltd. Room 10, 6/F, Block B, Cambridge Plaza 188 San Wan Road, Sheung Shui, N.T. Hong Kong

Tel: +852 2328 9782 Email: [sales.asia@suto-itec.com](mailto:sales@suto-itec.asia) Website: [www.suto-itec.com](http://www.suto-itec.com/)

Alle Rechte vorbehalten © Änderungen und Irrtümer vorbehalten

S435\_im\_de\_2023-1.odt